暮らし あと押し

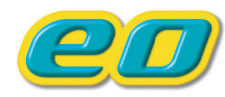

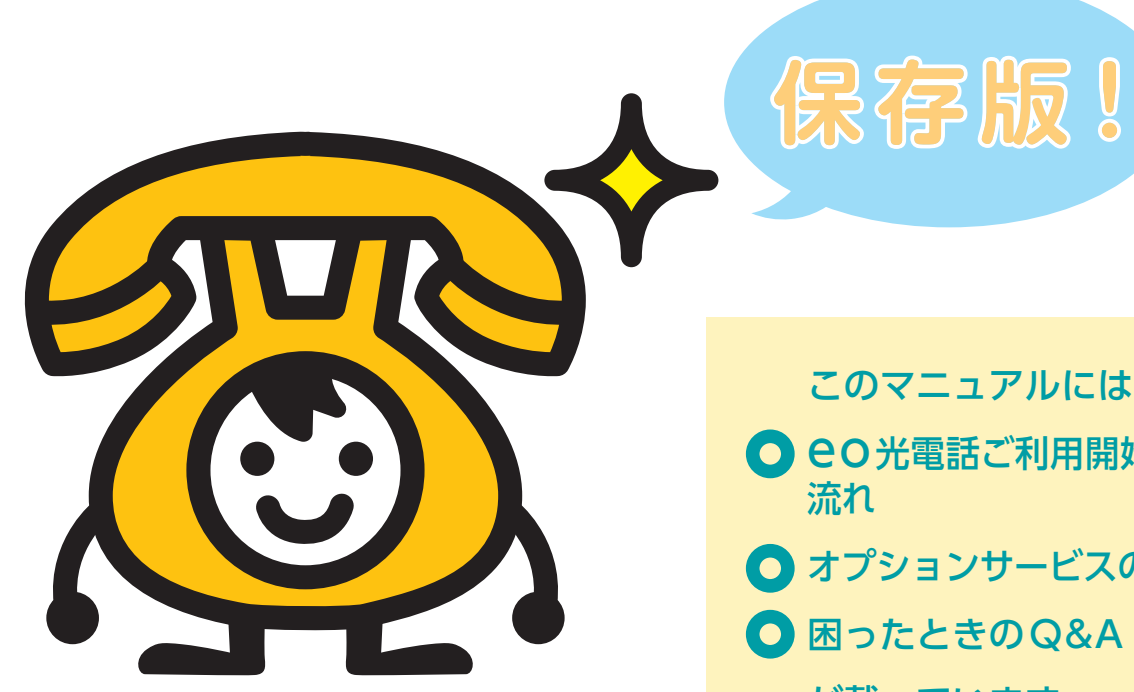

**OPTAGE** 

O eo光電話ご利用開始までの

● オプションサービスのご案内

O 困ったときのQ&A

が載っています。

※本冊子はeo光電話サービスをご契約いただ いていない場合も同梱されています。

eo光電話サービスをご契約いただいていない場 合は、本冊子をご覧いただく必要はありません。

# eo**光電話 ご利用ガイド**

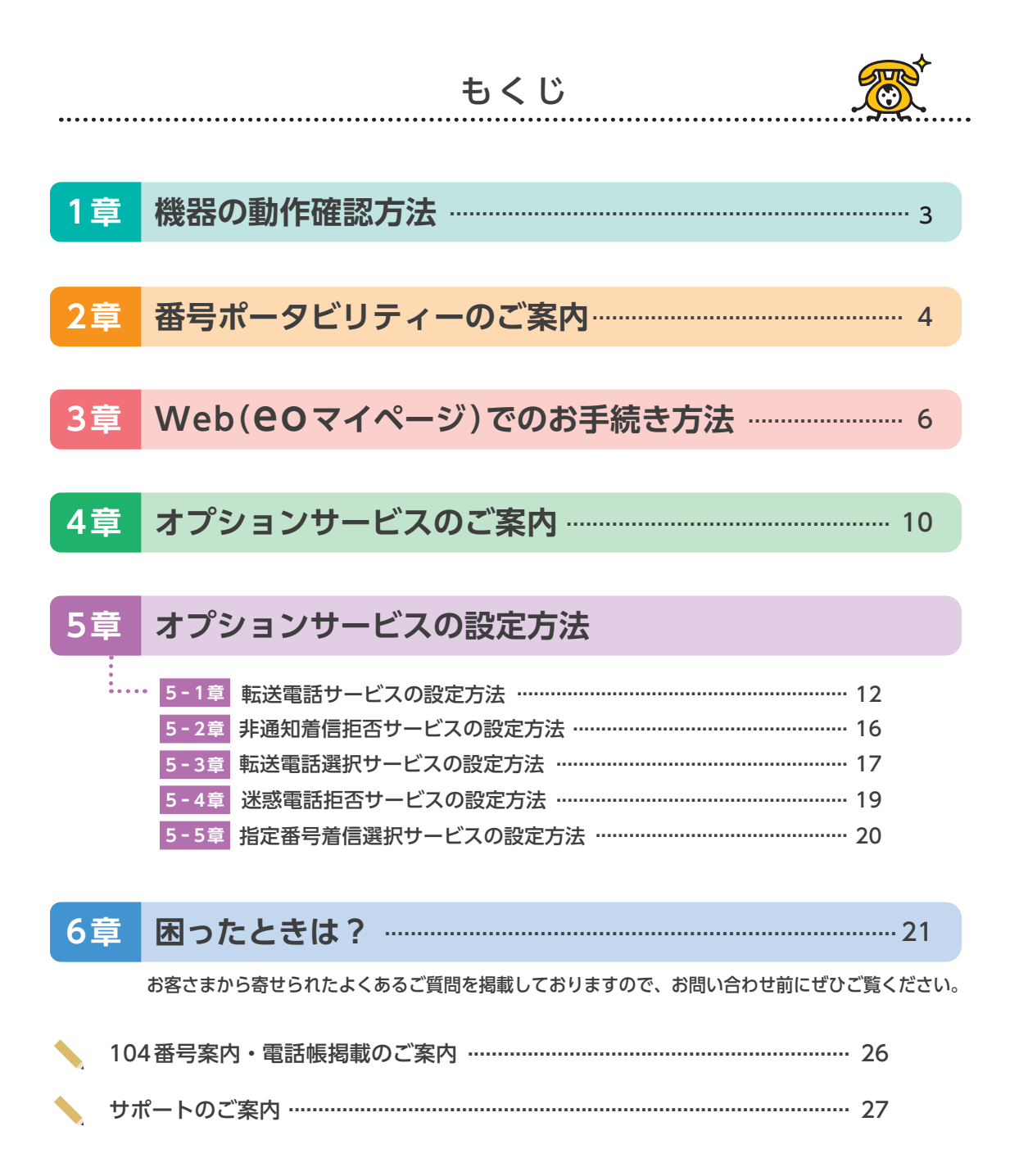

## **1** 機 事情的な *事情的な* **|器の動作確認方法**

## **1章 機器の動作確認方法**

(eOホームゲートウェイ)」「eO光多機能ルーターご利用ガイド」をご覧いただき、配線を完了してく ② アラーム eo光電話の動作確認を行います。各機器の配線がまだの場合は、「eo光ネットスタート設定ガイド ださい。

③ eo光ネット 開通工事日(ご利用開始日)に機器の動作確認が完了している場合、本章の設定は不要です。

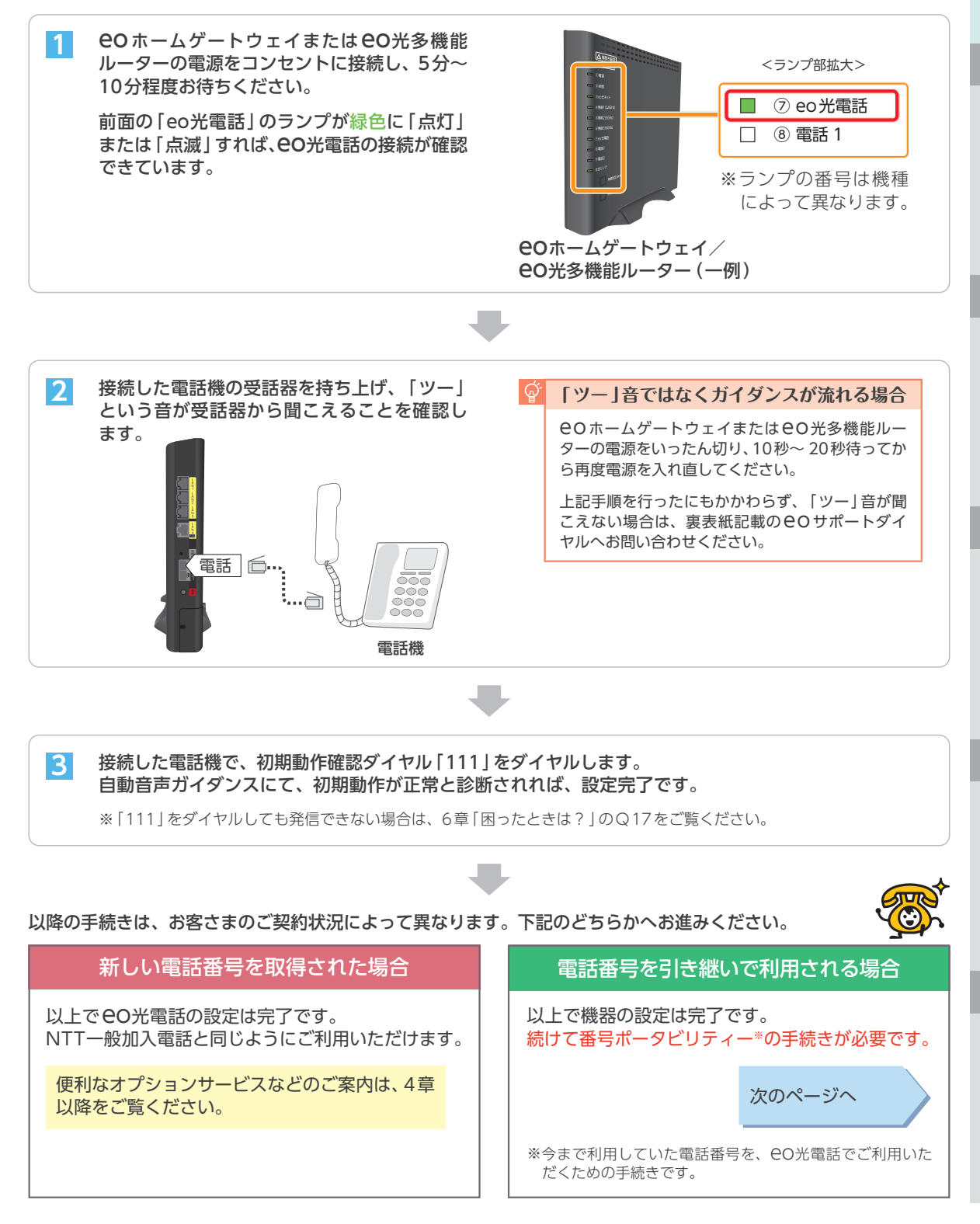

## **2章 番号ポータビリティーのご案内**

この章では、番号ポータビリティーのご予約と、ご利用開始までの流れについてご案内します。

※ 今まで利用されていた電話番号を、eo光電話でも継続してご利用いただくための手続きです。 開通工事日(ご利用開始日)に番号ポータビリティーを行っている場合は、本章の作業は不要です。

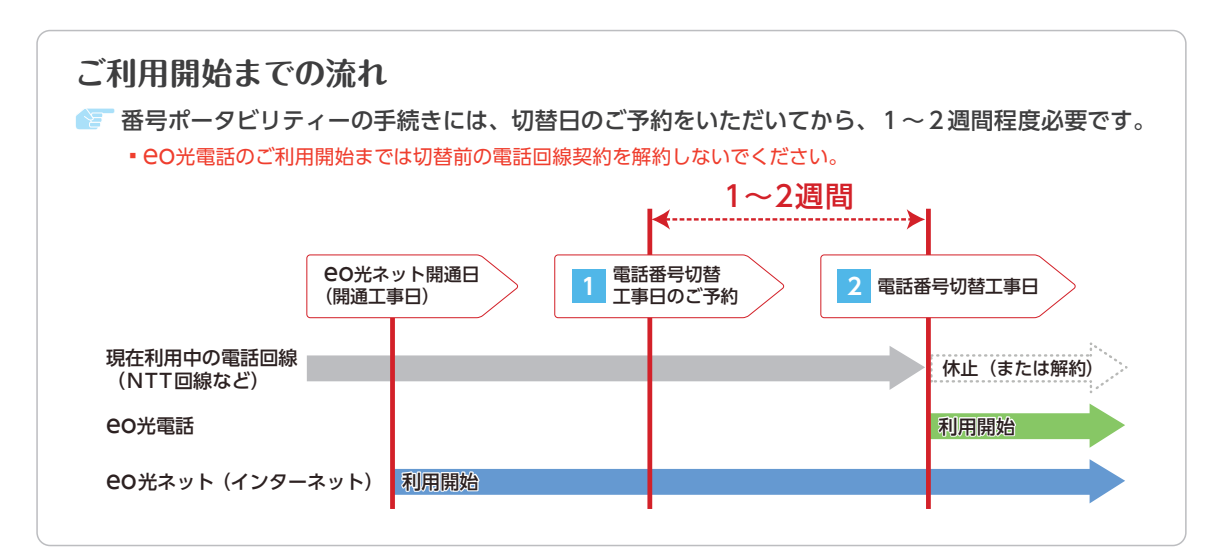

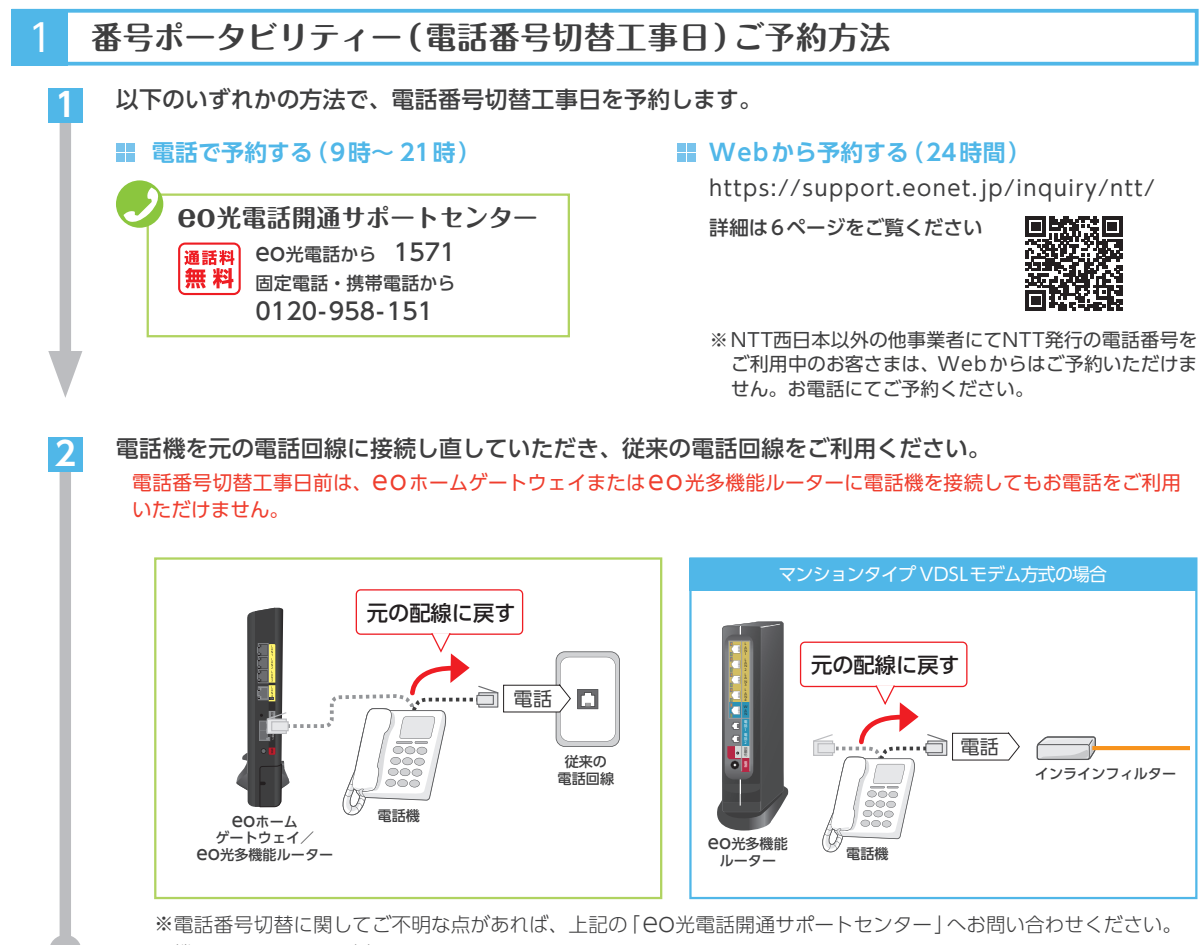

※機器のイラストは一例です。

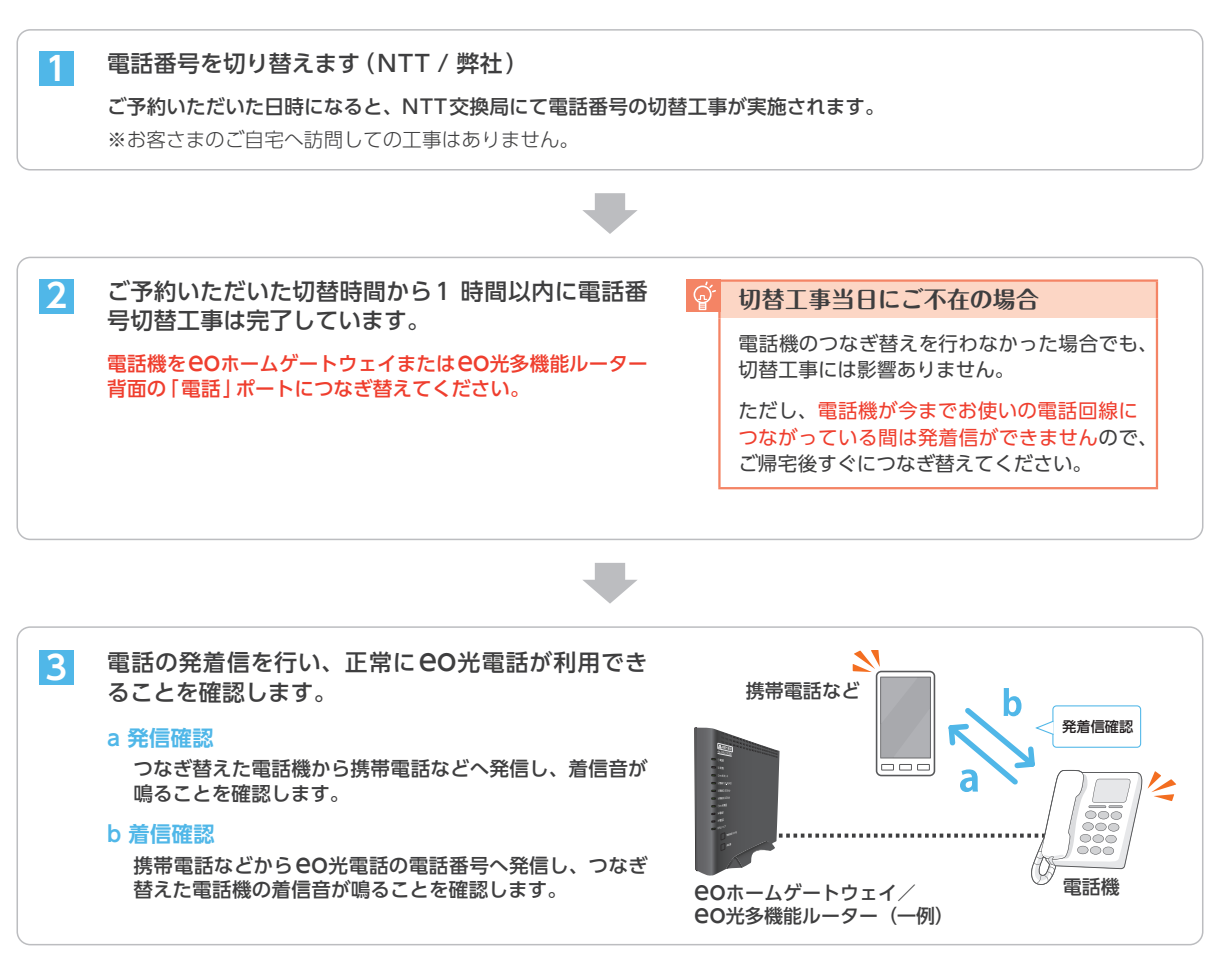

以上で番号ポータビリティーは完了です。NTT一般加入電話と同じように、電話をご利用いただけます。 便利なオプションサービスなどのご案内は、4章以降をご覧ください。

## **番号ポータビリティーご利用上の注意**

- ・NTT加入電話からの番号ポータビリティーの場合、NTT西日 本へは弊社代行手続きにより回線休止(または解約)となり ます。電話加入権をお持ちの方は後日「利用休止のお知ら せ」がNTT西日本から送付されます。電話加入権をお持ちで ない方(加入電話・ライトプラン)は、自動的に解約となり ます。お客さま側でのお手続きは不要です。
- ・切替工事完了後、弊社から自動音声応答による試験発信(テ ストコール)を実施します。 電話機をeoホームゲートウェイ/eo光多機能ルーターにつ なぎかえている場合、呼び出し音が鳴ります。 呼び出し音が鳴ってから受話器を上げていただきますと、自 動音声ガイダンスが流れます。 受話器を上げなかった場合でも、試験発信は正常に完了しま す。
- ・切替工事当日は、ご予約いただいた時間の3 ~ 4時間前から 順に弊社側での切替作業準備を実施します。切替作業準備完 了後、ほかのeo光電話ユーザーさまからのお電話は、eo ホームゲートウェイ/ eo光多機能ルーターに着信します。 そのため現状の事業元回線では電話を受けることができませ んので、あらかじめご了承願います。
- ・現在eo光電話を弊社発行の電話番号にてご利用中で、新た に番号ポータビリティーを行われる場合、切替工事が完了し た後、切替後の電話番号でeo光電話をご利用いただけるよ うになります。なお、ご利用中のオプションサービスについ ては、ご登録されている情報(転送先電話番号など)は、リ セットされることがありますので、切替工事後に再度ご登録 をお願いいたします。
- ※番号ポータビリティーには、電話番号割当手数料2,200円、 NTT休止工事費3,300円が発生します。(NTT休止工事費は NTTから請求されます)

機

## **3章 Web(eoマイページ)でのお手続き方法**

eoマイページとは、毎月の料金明細や通話明細の確認、オプションサービスのお申し込みや設定が行える、

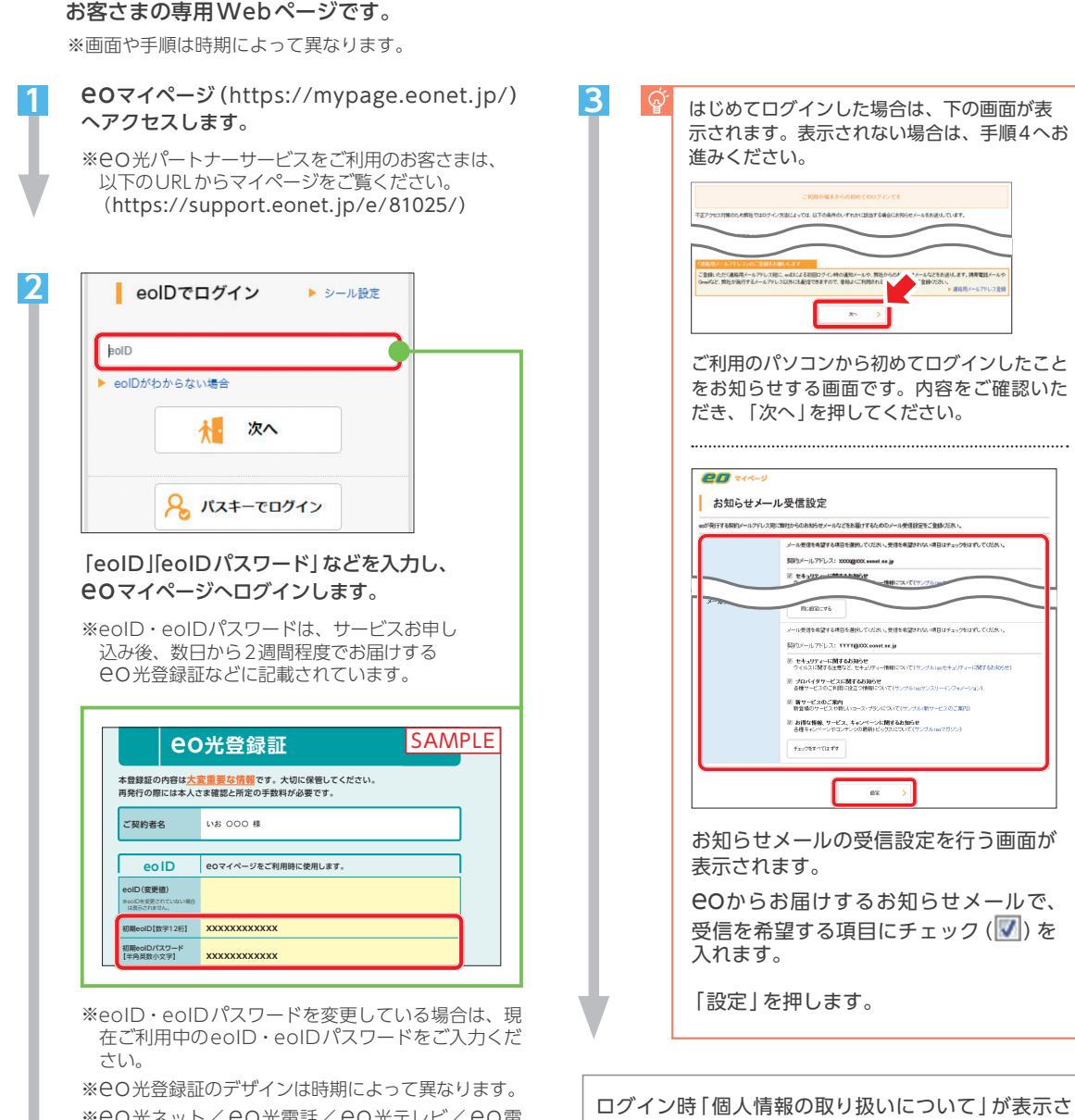

 $\frac{1}{\lambda}$  | れた場合は、画面にしたがって操作してください。 ※eo光ネット/eo光電話/eo光テレビ/eo電 気のいずれかのご利用開始日の翌日からお手続きい ただけます。 **eo光電話 )**<br>光ネット/ <del>e</del>O光電話/ eO光テレビ/ eO電 ――― **認証ID / 認証IDパスワード**

> eolic さん(マスター会員)·ログイン提供 Microsoft Art **4** 4}eoプレミアムクラブへ レギ お客さま 情報<br>照会/ 変更<br>*お客*なの金時期の<br>/変更が行えます。  $\boldsymbol{\mathrm{v}}$ 各種変更手続き お客さまの契約情報の解会、<br>変更や追加申し込みが行え<br>ます。  $\bullet$  $5,629<sub>m</sub>$ ご請求内訳を<br>見る 0円<br>〒07月11月 í Ω

ala Call | mineo | eo<mark>n S.</mark><br>| ilutilia | ilutilia | <del>ilutilia</del> | ilutilia

eoマイページのトップページが表示されます。利 用したい項目を押して操作をしてください。 eoマイページでできることの一部を次のページで ご案内していますので、合わせてご覧ください。

ご契約サービス 契約的数/規 各種書面の照<br>の照会/変更 約一覧 会

よくあるご

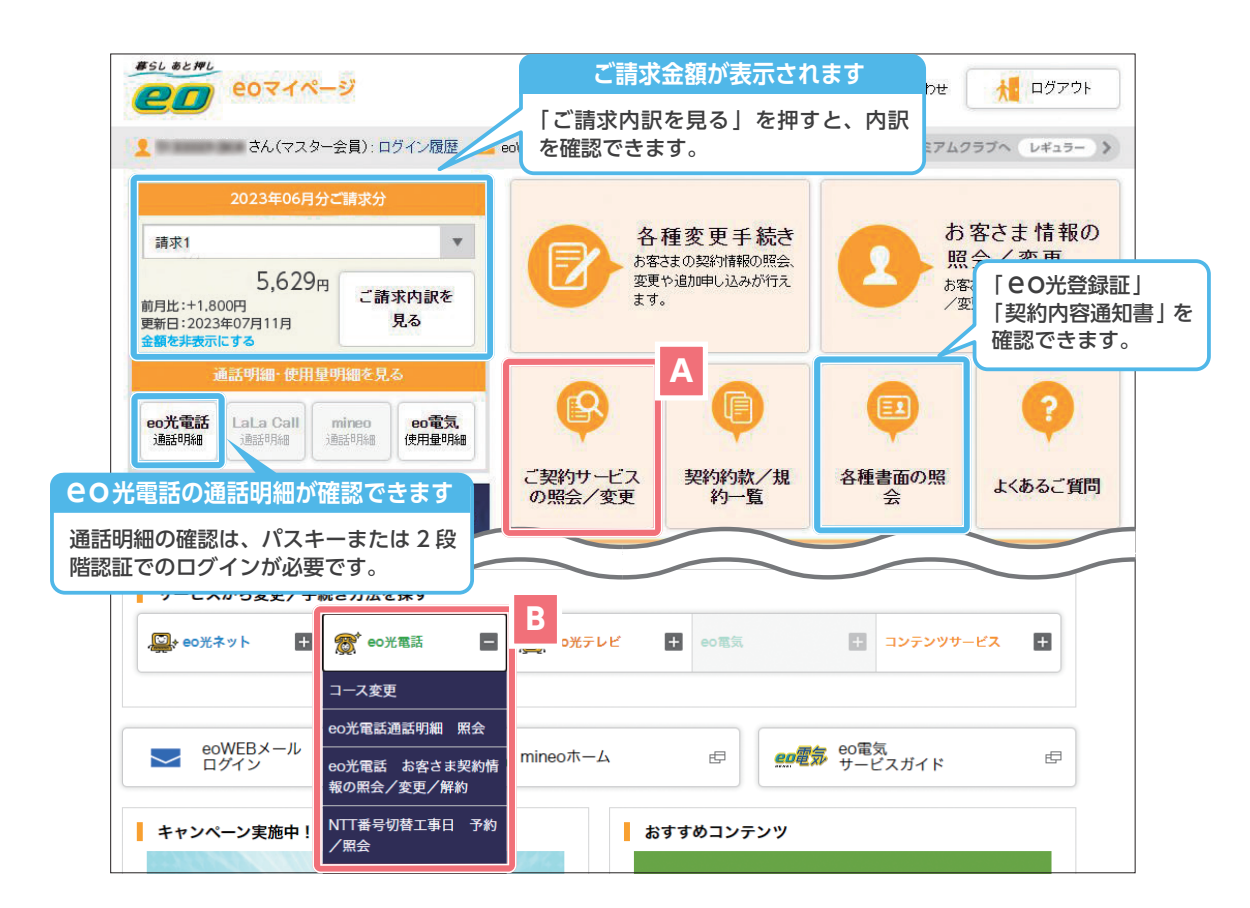

## **番号ポータビリティーの予約方法**

- **B** の「eo光電話」を押します。 **1**
- 「NTT番号切替工事日 予約/照会」を押します。 **2**
- 「eo光電話NTT番号切り替え工事日の予約」画面が表示されますので、後は画面にしたがってご予約ください。 **3**

- **A** の「ご契約サービスの照会/変更」を押します。 **1 1**
- 「eo光電話」を押します。 **2 2**
- <mark>3</mark> 「電話番号2」の「お申し込み」を押し、画面にした <mark>3</mark> がってお申し込みください。

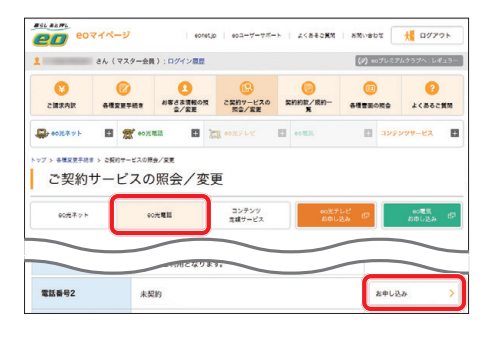

**2番号サービスの申し込み方法 104番号案内・電話帳掲載の申し込み方法**

- **A** の「ご契約サービスの照会/変更」を押します。
- 「eo光電話」を押します。
- 該当する電話番号の「オプションサービス」欄で「契 約変更/照会1を押します。
- 「104番号案内」「電話帳掲載」の「申し込む」を押し、 画面にしたがってお申し込みください。 **4**

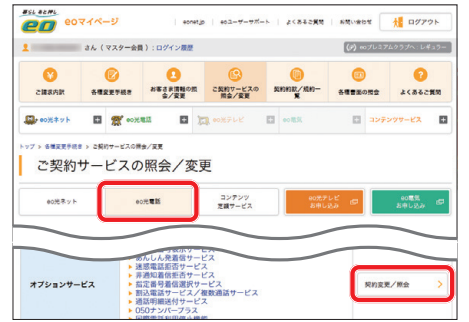

オプションサービスのお申し込みと設定方法は 次のページをご覧ください。 ファイン ファイル ファイル ファイル ファイル

機

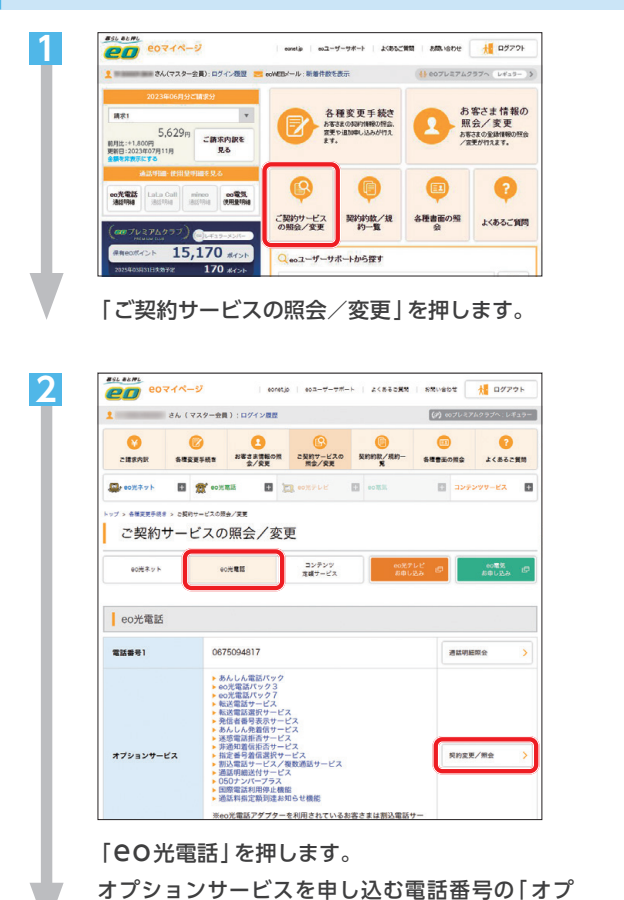

**オプションサービスのお申し込み方法**

ションサービス」欄の「契約変更/照会」を押します。

#### $\overline{CD}$  eoz $\left(\sqrt{3}, \sqrt{2}\right)$ | eontjp | eoユーザーサポート | よくおると異常 | お問い金わせ | 大橋 ログアウト <u>ま</u> さん (マスター会員):ログイン展歴 (タ) モグレミアムクラブヘ:レギュラー ■オプションサービス 個別曲し込み 転送電話サービス 7923 契約中 **□解約する BETS** 転送電話選択サービス Typ7 契約中 **BEV** □解約する 発信者番号表示サービス (923)<br>(220円/月) (税込) カリスト (927) 未開的 四中し込む あんしん発着信サービス auxention 契約中  $BZZ$ □解約する <mark>迷惑電話拒否サービス パック7</mark> 契約中<br>(220円/月) (税込) 2004年10月 契約中 **BEVe** □解約する ■電信服査サービス ボックァ exv. P電話サービス契約約款 [PDF] **DREYS** ■こ利用料金 月額料金  $x \times n$  $220<sup>m</sup>$ - 発信者番号表示サービスに関して、ナンバーアイスプレイ非対応機で発信者番号表示サービスを非中し込みされた場合。<br>またナンバーディスプレイ対応関でナンバーディスプレイ(無形を開発とされた場合、電話の電信ができなくなります。<br>- 各種メプションサービスは設定が完て管存された場合、開発用については1カ月内のと利用社会を議長いたします。<br>- 利約月度 - 原P一覧<br>- 利約月度 - 原P一覧  $\left\langle \cdot \right\rangle$  and a set of  $\mathbb{R}^{n}$ Т an.

申し込おオプションサービスの「申し込お」に チェックを入れます。

「IP 電話サービス契約約款」をご覧いただき、 「同意する」にチェックを入れます。

「確認」を押します。

**2**

**3**

お申し込み内容を確認し、問題がなければ「変更」 を押します。

## **オプションサービスの設定方法**

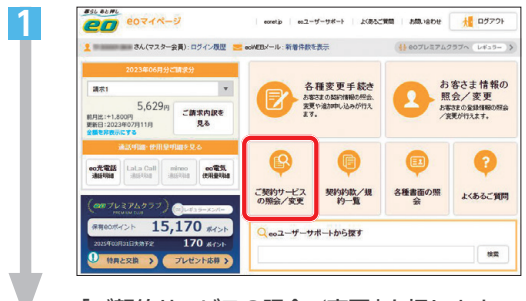

「ご契約サービスの照会/変更」を押します。

 $\overline{PT}$  eovers 2  $| \hspace{.1cm} \text{ecent} | \hspace{.1cm} | \hspace{.1cm} \text{ecent} | \hspace{.1cm} | \hspace{.1cm} \text{ecart} - \text{v} - \text{v} | \hspace{.1cm} | \hspace{.1cm} \text{z} \hspace{.05cm} \text{c} \hspace{.05cm} \text{z} \hspace{.05cm} \text{c} \hspace{.05cm} \text{km} \hspace{.1cm} | \hspace{.1cm} \text{m} \hspace{.05cm} \text{m} \hspace{.05cm} \text{c} \hspace{.05cm} \text{km} \hs$  $\bullet$  $\bullet$  $\bullet$ **FIRENT** GORAYS E STORES E MORTLE E ORE E ELEVENT-EX  $\alpha$ -<br>-<br>ファ - 各種変更手続き > ご紹介サ ご契約サービスの照会/変更 の光テレビ 印 eo光ネット  $\begin{array}{c} \text{cos}(\mathbf{z}) = \mathbf{z} \end{array}$ コンテンツ<br>定額サービス  $10000$ leo光電話  $m+n+1$ 0675094817 aconesie ▶ あんしん電話パック<br>▶ eo光電話パック7<br>▶ eo光電話パック7<br>▶ 転送電話サービス<br>▶ 転送電話号表示サービス<br>▶ 急信者番号表示サービュー<br>▶ 急信者番号表示サービュー \* あんしん発着低サービス<br>\* 非通知着信振香サービス<br>\* 非通知着信振香サービス<br>\* 新送電話サービス/複数通話サービス<br>\* 通話明細送付サービス/複数通話サービス<br>\* 通話明細送付サービス オプションサービス **N的发更/如金** 国際電話利用停止機能<br>通話料指定額到達お知

「eo光電話」を押します。

オプションサービスを設定する電話番号の「オプ ションサービス」欄の「契約変更/照会」を押します。

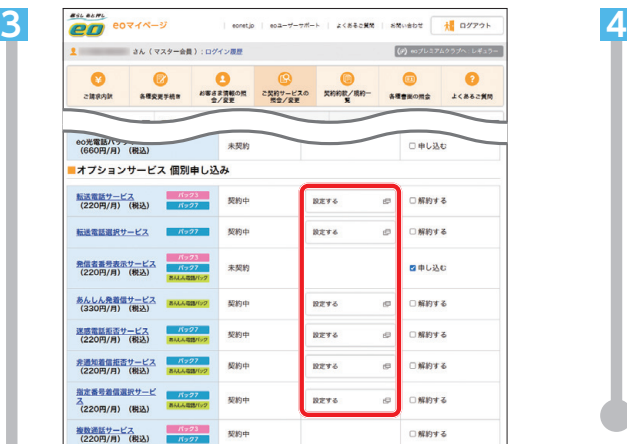

設定するオプションサービスの「設定する」を押 します。

**転送電話サービスの設定方法**

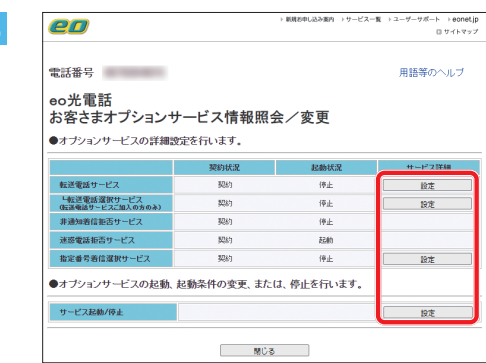

設定するオプションサービスの「設定」を押し、設 定や起動を行います。

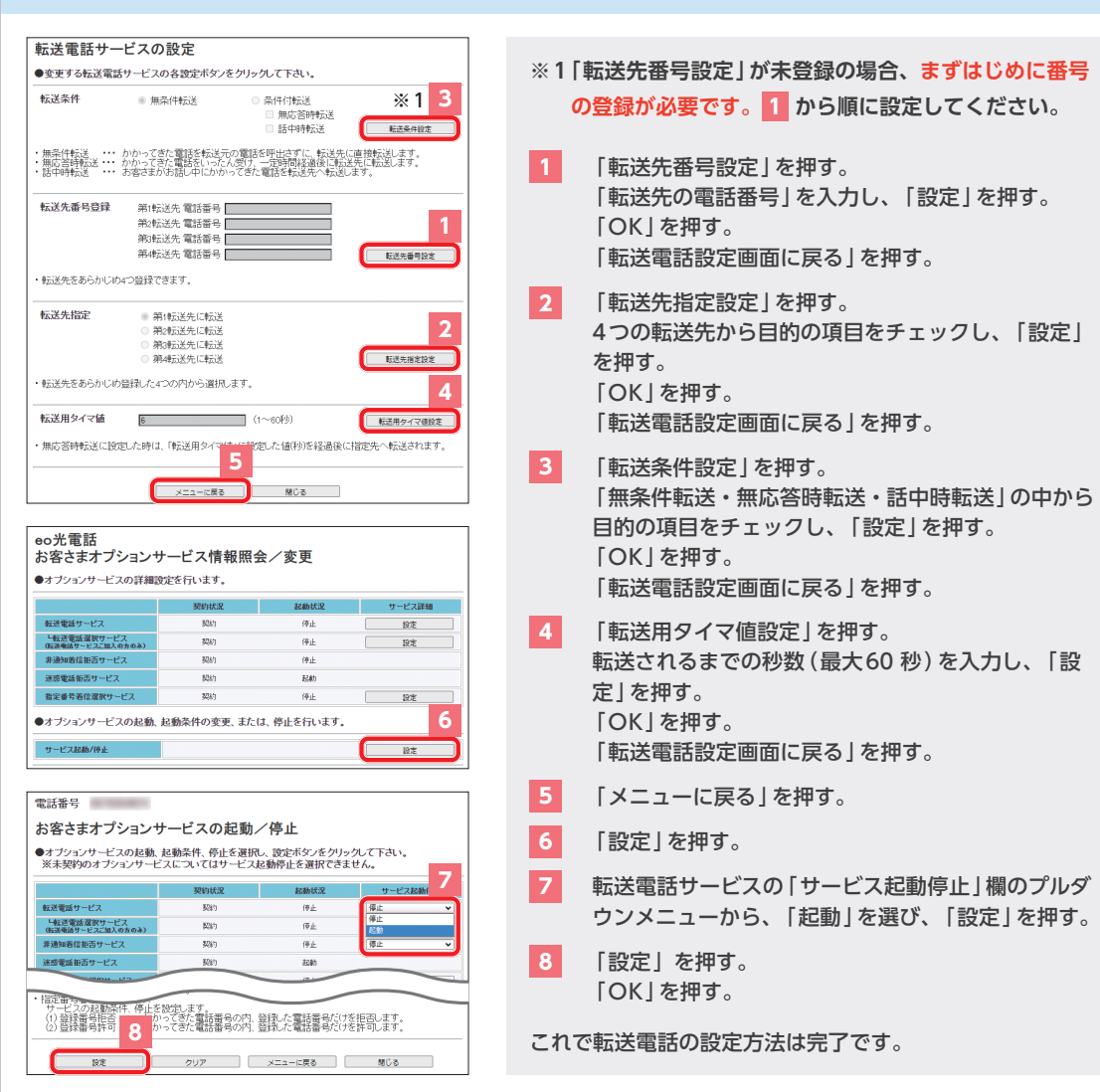

eo 光電話のオプションサービスの設定方法は、eoユーザーサポート(https://support.eonet.jp/)でもご案内しています。

●■ eo光電話でご利用いただけるオプションサービスについてご案内します。

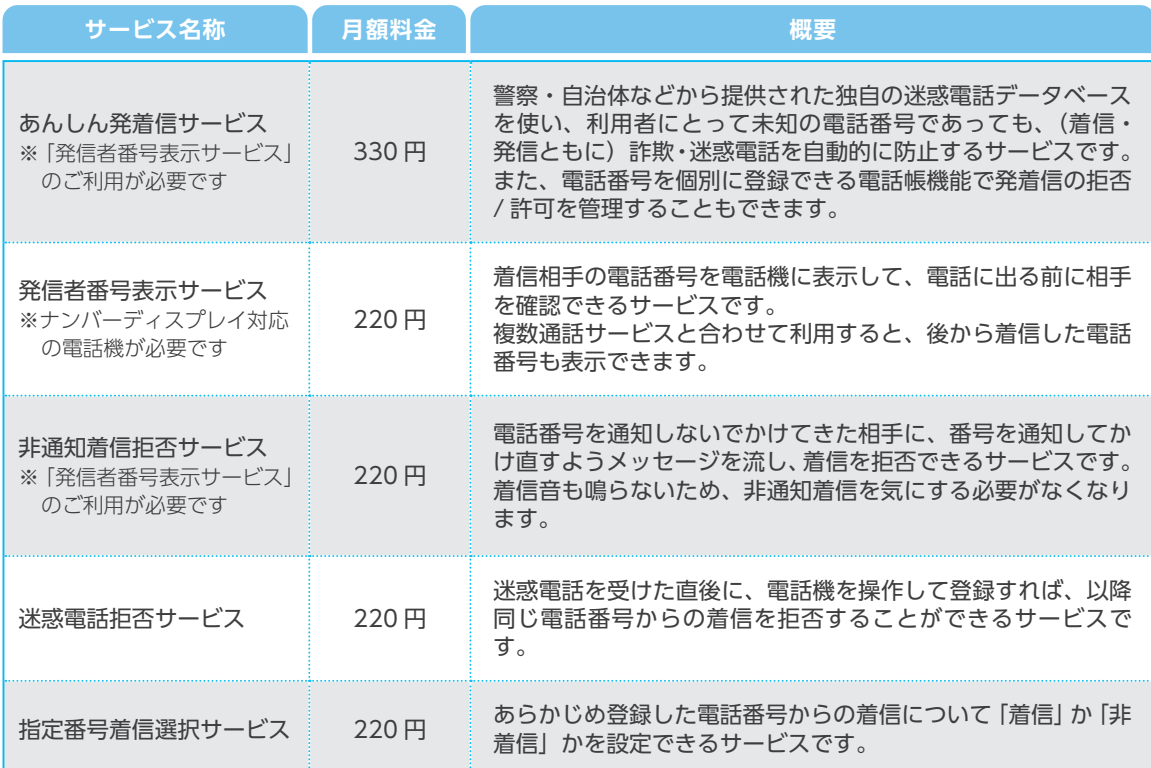

#### **あんしん電話パック**

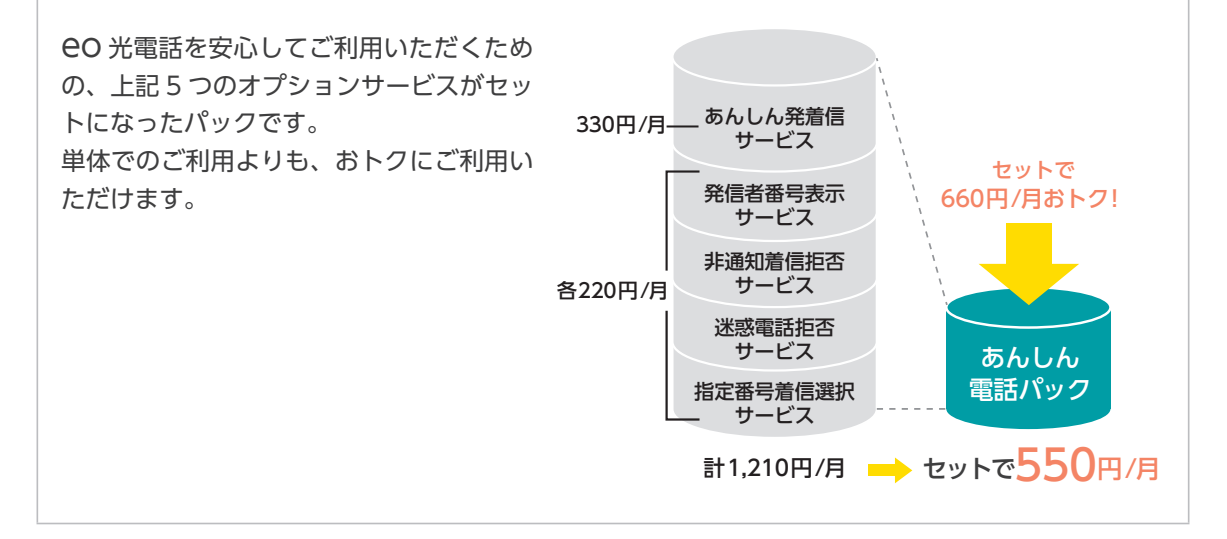

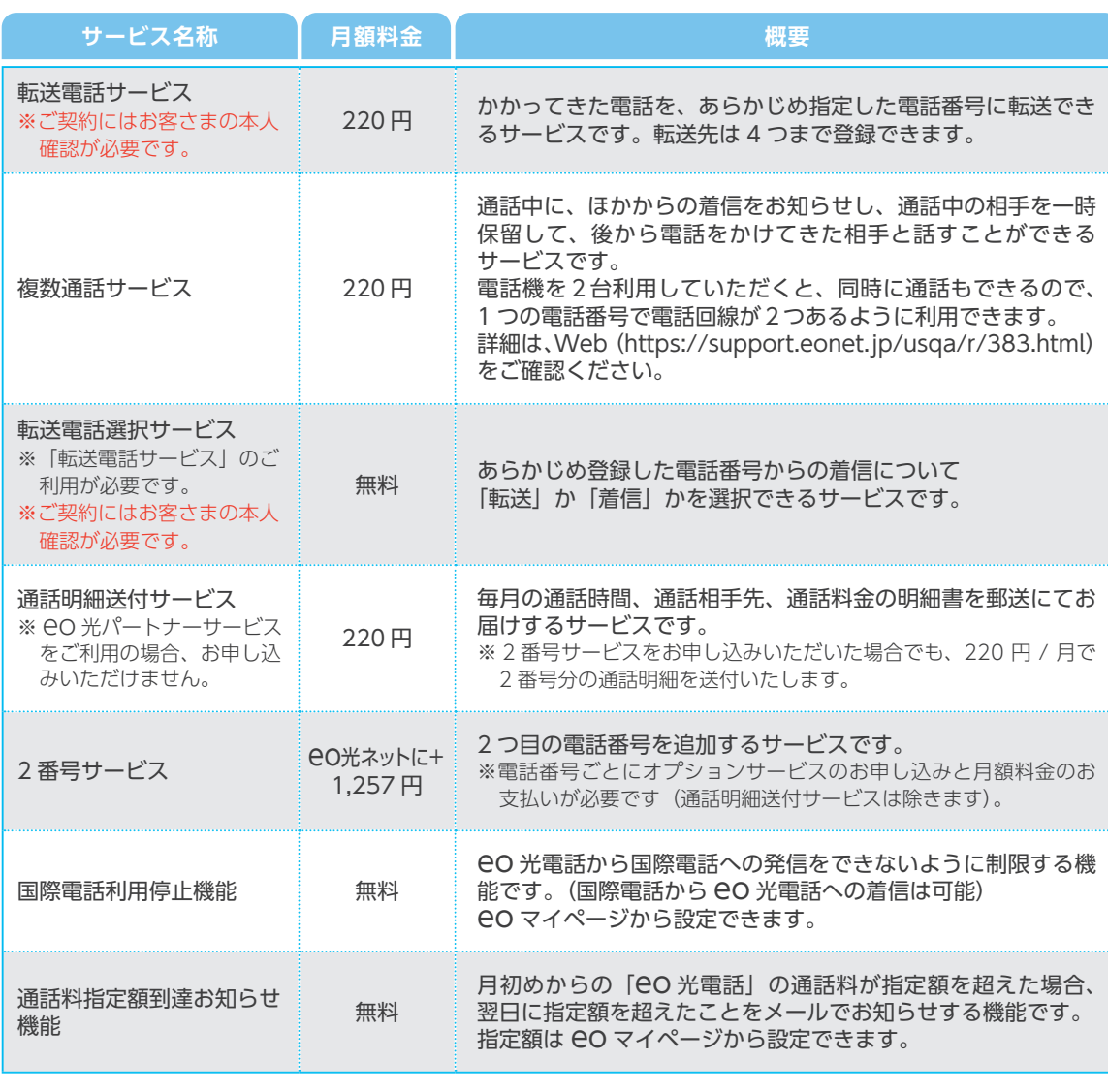

オプションサービスは、eo マイページまたはお電話にてお申し込みいただけます。

eo マイページからのお申し込み方法は、第 3 章をご覧ください。

各オプションサービスの詳しいご案内は、Web をご覧ください。

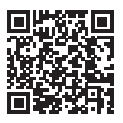

https://eonet.jp/home/service/denwa/option/

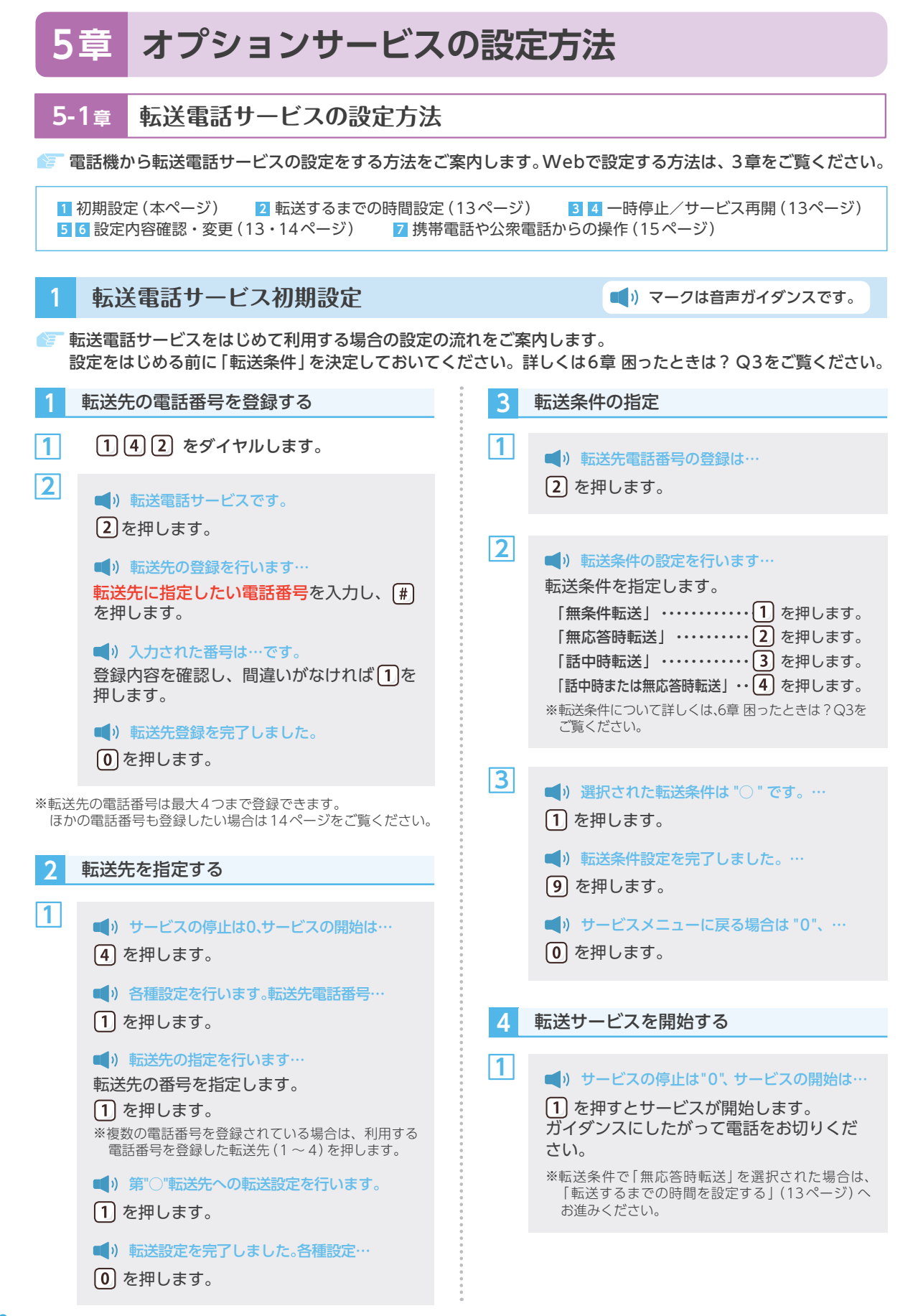

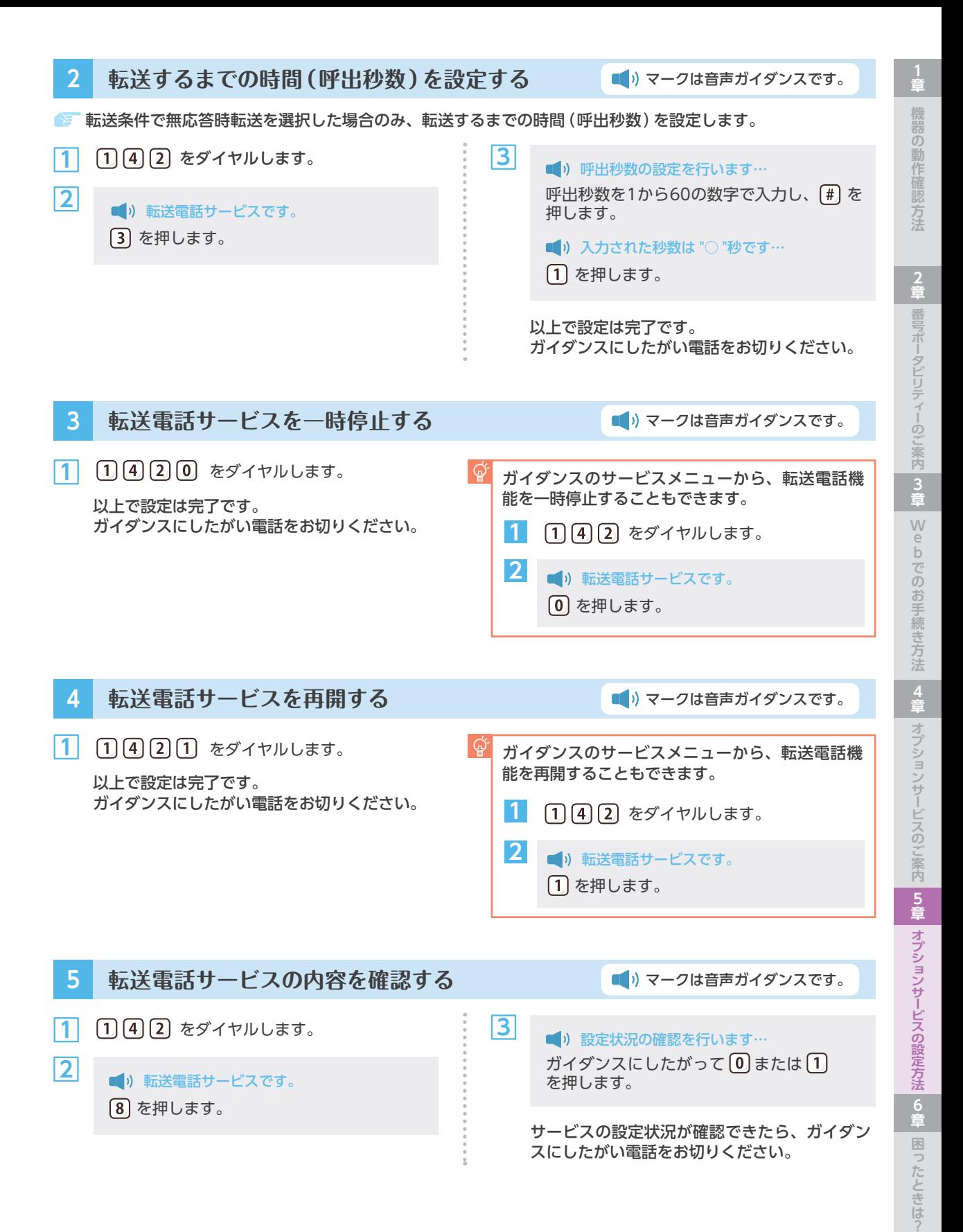

13

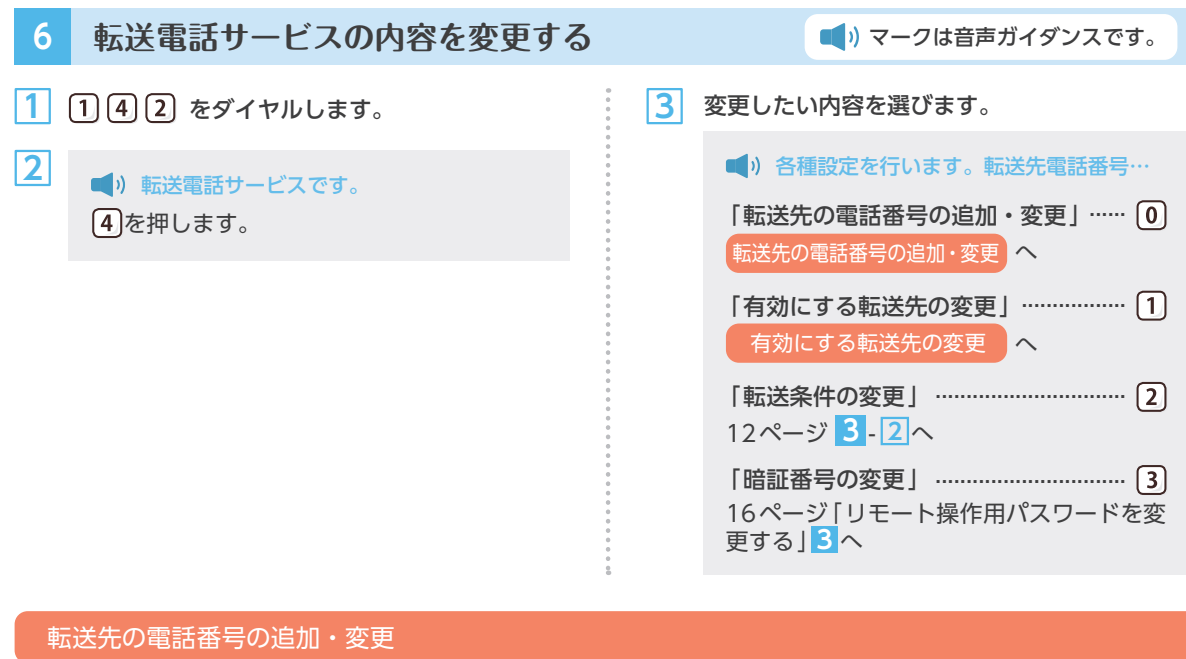

#### 転送先の電話番号の追加・変更を行います。

**1**

転送先の電話番号は最大4つまで登録でき、そのうちの1つが 有効となります。

追加で電話番号を登録したい場合は、空いている転送先を、 すでに登録した電話番号を変更したい場合は、変更したい電 話番号が登録されている転送先を選択してください。

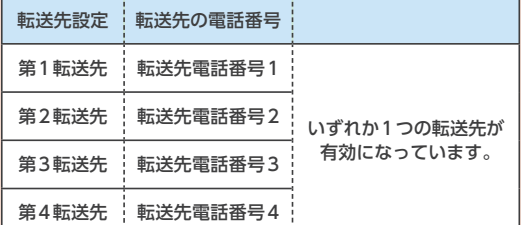

追加・変更したい転送先を  $\boxed{1}\sim\boxed{4}$  の中か ー : 「有効にする転送先の変更」へお進みください。 ら選択します。 ■ ) 転送先電話番号の登録を行います…

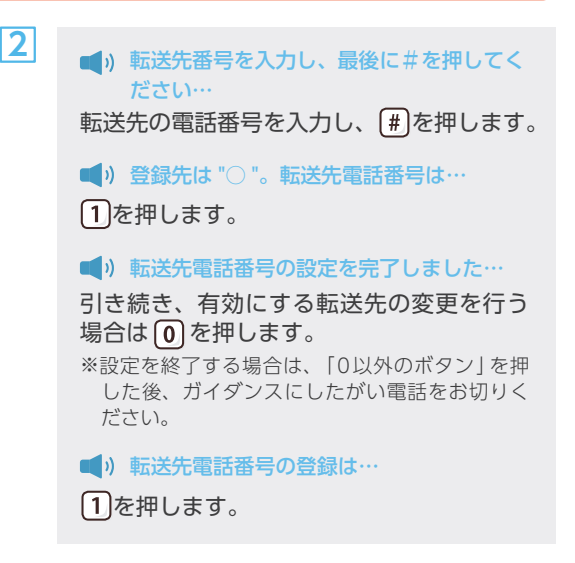

#### 有効にする転送先の変更

あらかじめ登録した転送先の中から、有効にする転送先を変更する場合は以下の設定を行います。

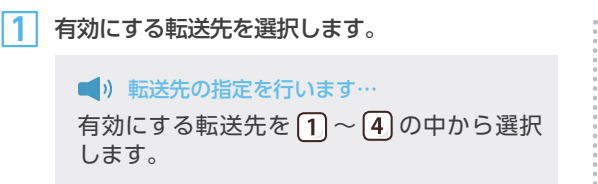

 を押します。 **2**

登録内容を確認し間違いなければ、設定完了のガイダ ンスをご確認の上、ガイダンスにしたがい電話をお切 りください。

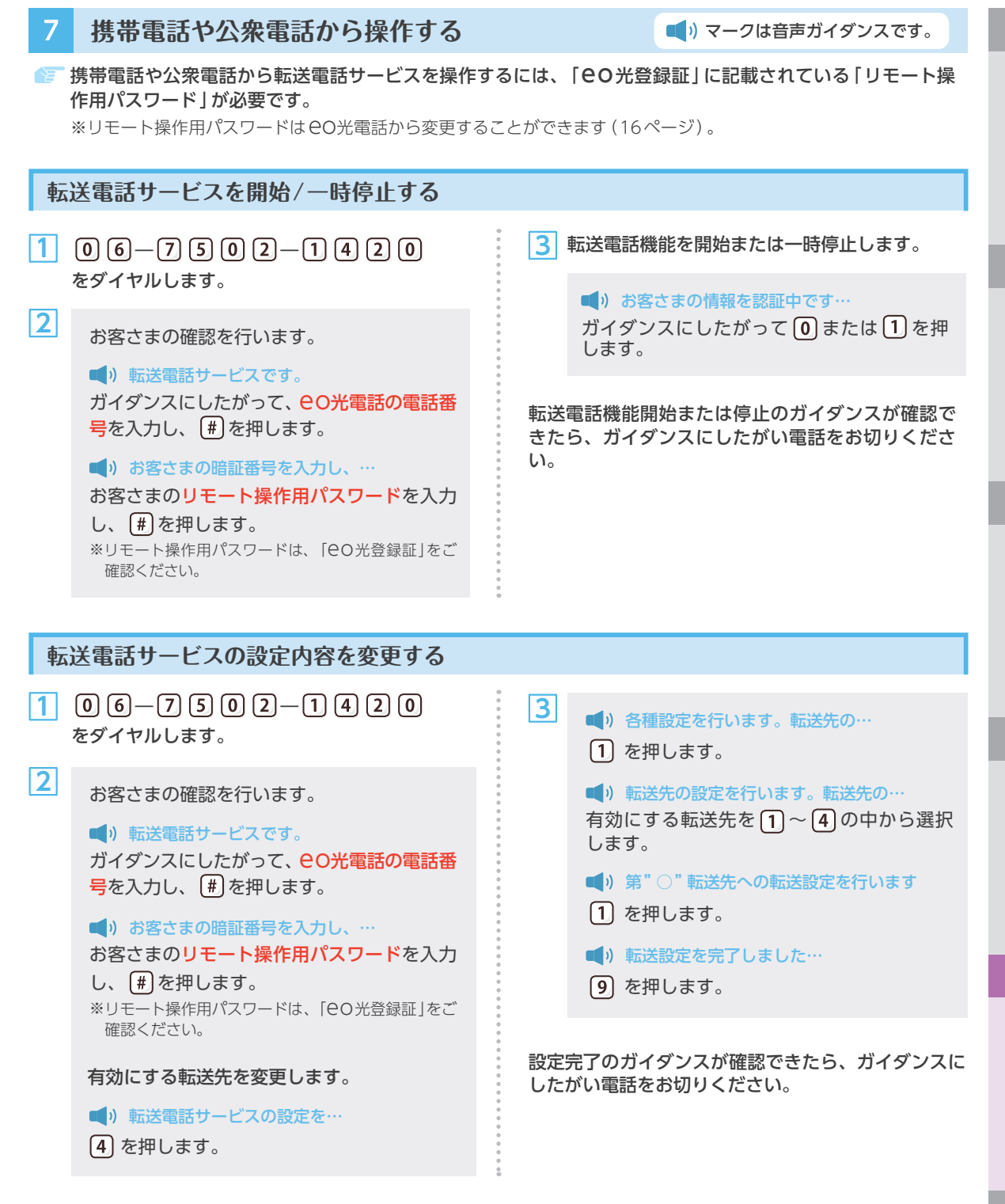

**他的な** 

器の動作確認方法

機

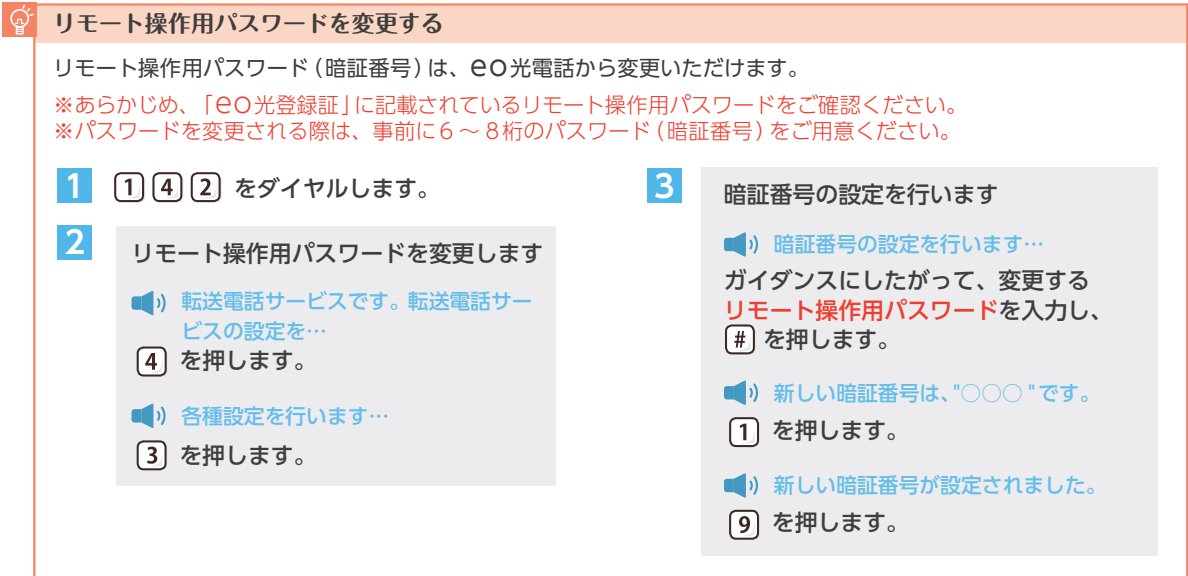

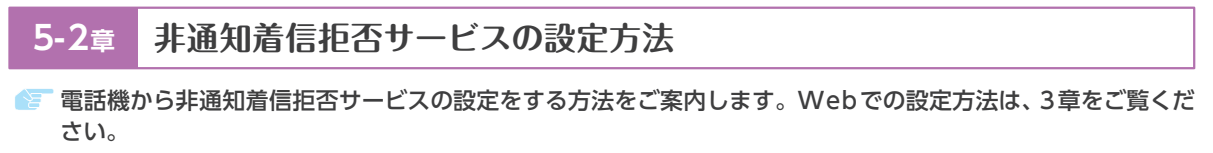

※ 非通知着信拒否サービスをご契約いただくには、先に発信者番号表示サービスをご契約いただく必要があります。

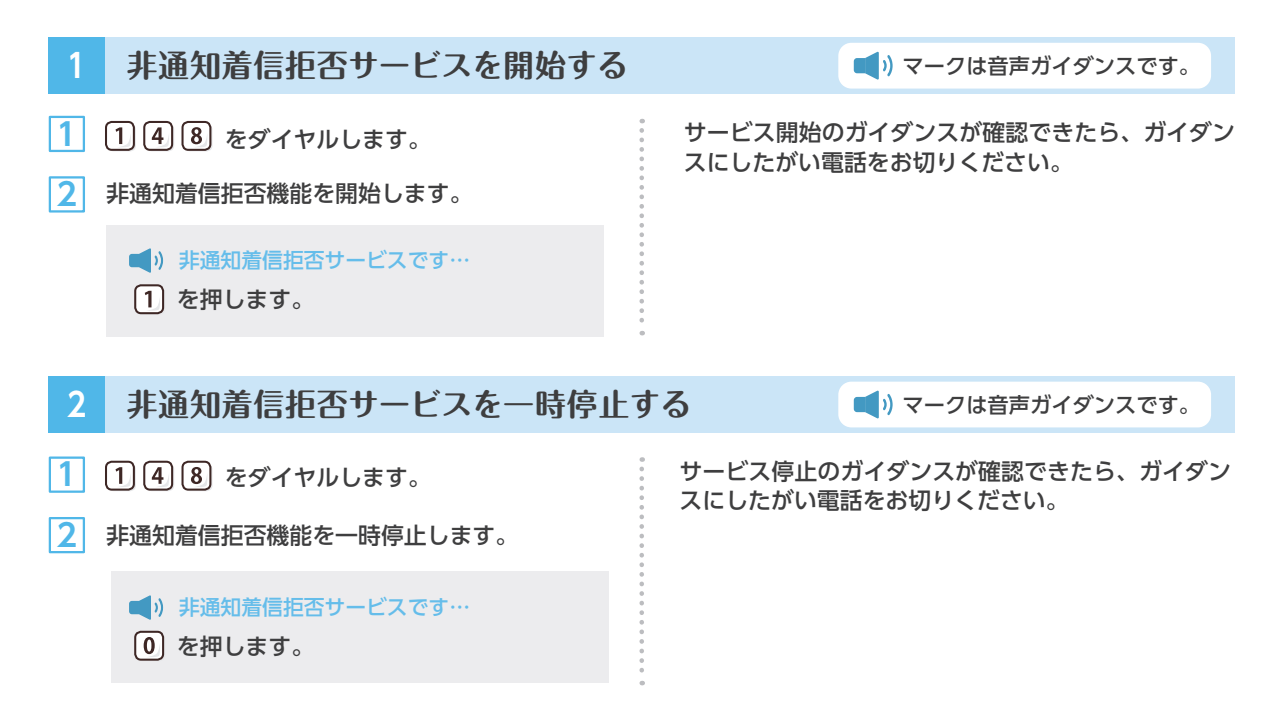

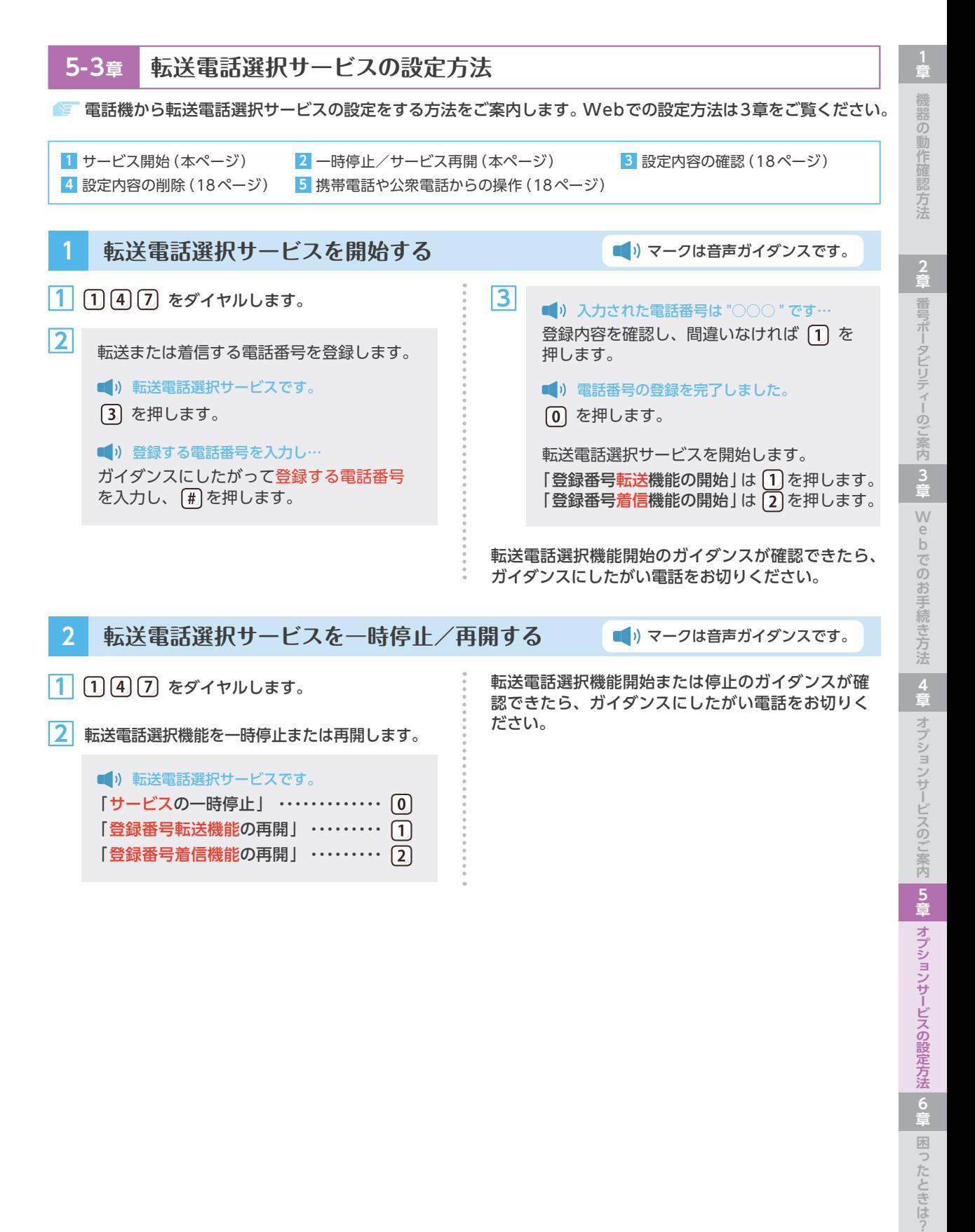

**6 章**

困ったときはっ

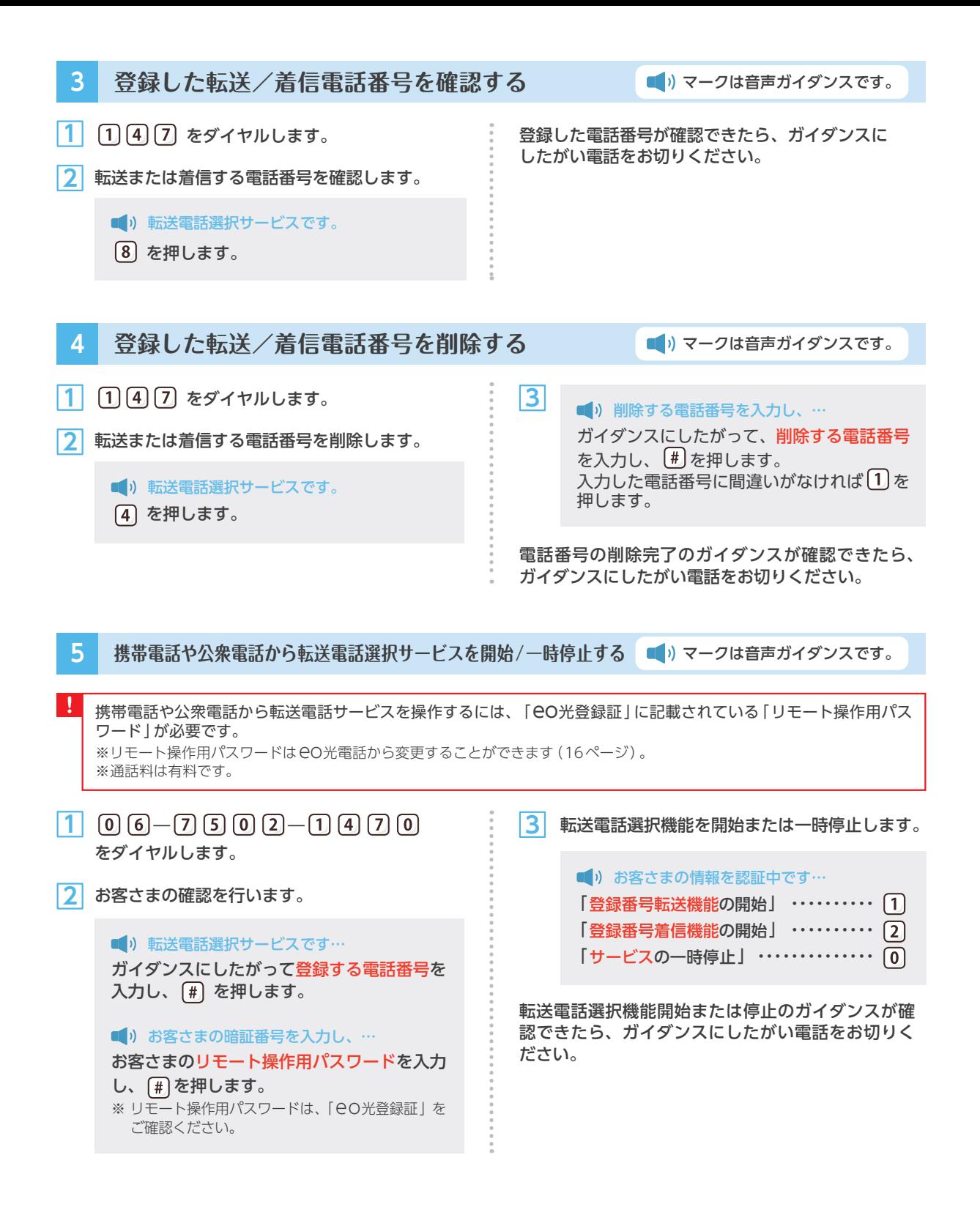

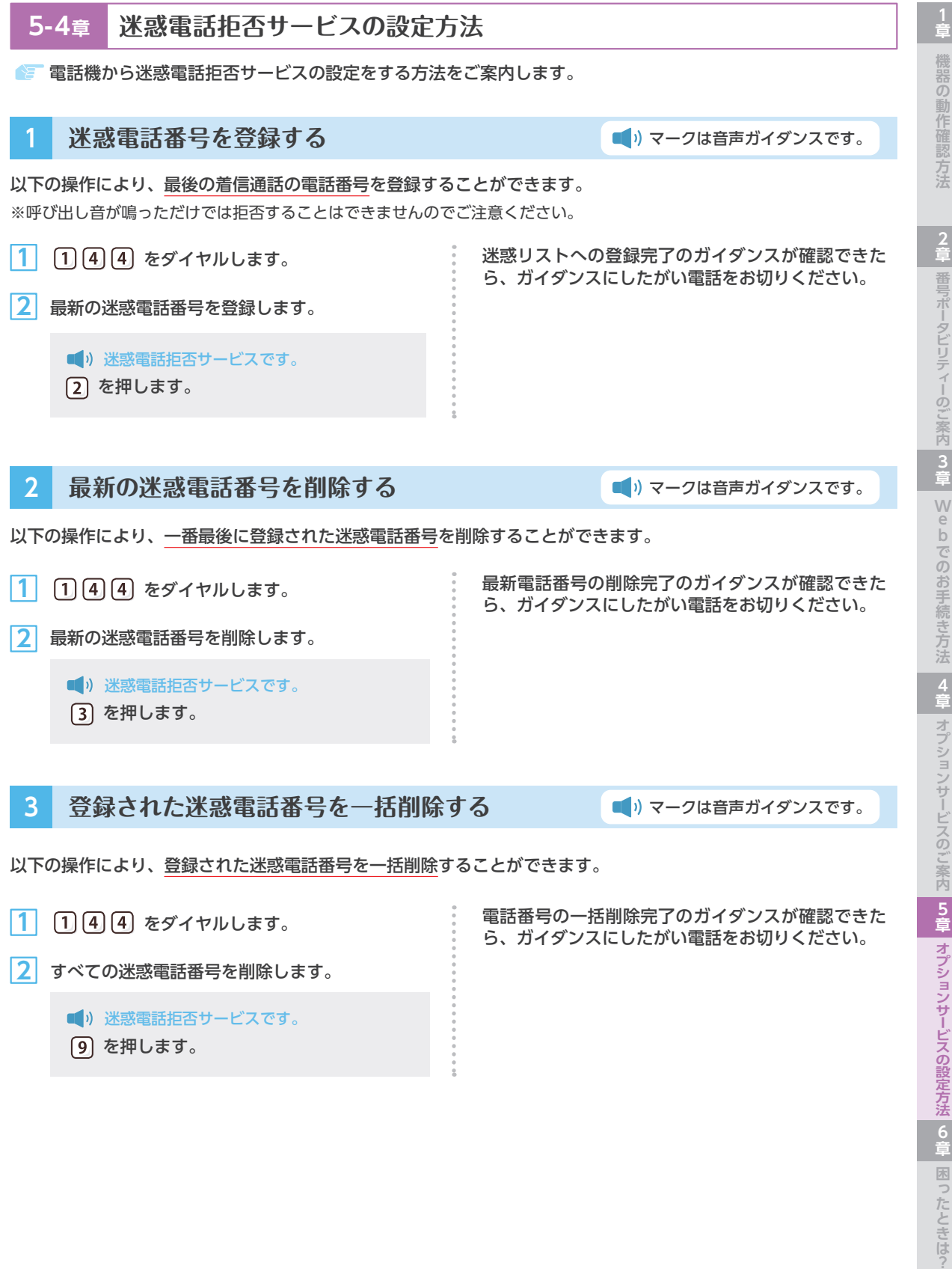

を押します。

**<sup>6</sup> 章** 困ったときはっ

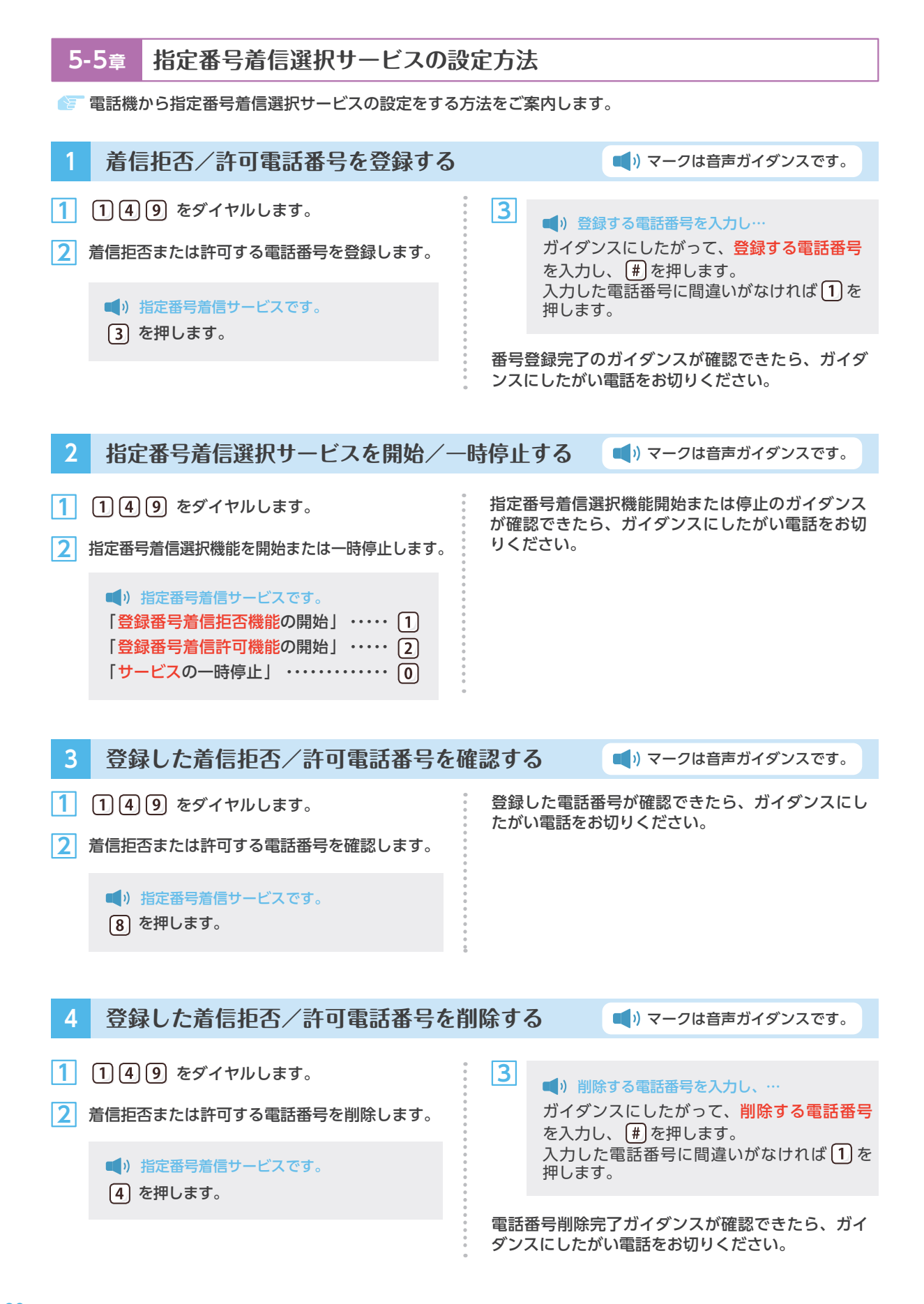

## **6章 困ったときは?**

この章では、eo光電話サービスのよくあるご質問や、困ったときのトラブルシューティングをご案内しています。

#### **確認したい項目に合わせたページにお進みください**

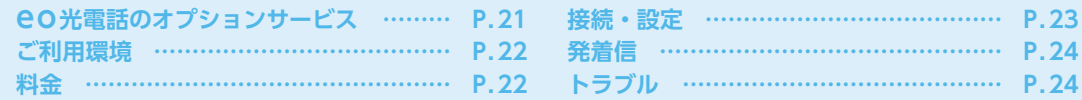

### **eo光電話のオプションサービス**

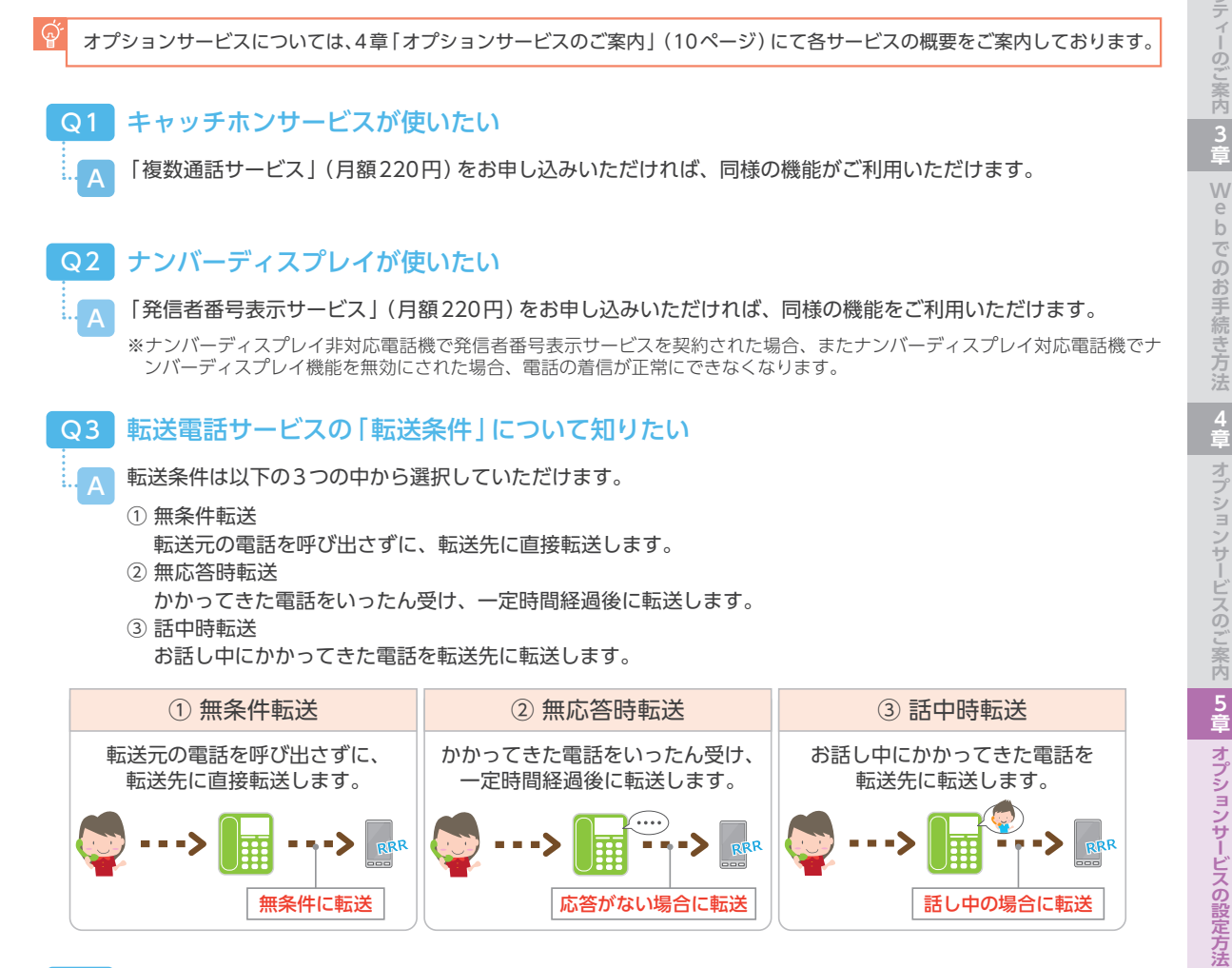

#### 複数通話サービスの設定について知りたい Q4

無条件に転送

電話機を2台利用して、同時に通話を行う場合、eoホームゲートウェイまたはeo光多機能ルーターの設定変更 が必要です。 設定変更は「eo光ネットスタート設定ガイド(eoホームゲートウェイ)」「eo光多機能ルーターご利用ガイド」 をご覧ください。 設定方法は、Webでもご案内しています。 **A** 

応答がない場合に転送

https://support.eonet.jp/usqa/r/322.html

**6 章**

困ったときは?

話し中の場合に転送

#### **ご利用環境**

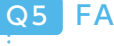

### FAXを利用したい

eo光電話では、一般的なアナログ回線用の家庭用FAX(G3FAX)をご利用いただけます。

※通信環境条件などにより伝送品質が保てない場合があります。 ※ISDN回線用の機器(G4FAX)はご利用いただけません。 ※お客さまがご利用になるFAXの通信規格がご不明な場合は、FAXの取扱説明書などにてご確認ください。

#### 宅内電話配線の工事もオプテージでしてもらえるのか  $Q6$

別途料金で宅内電話配線の工事を実施いたします。ご希望の場合は、裏表紙記載のeOサポートダイヤルへお問い 合わせください。

※料金は工事お申し込み後にお見積りいたします。

「eoホームゲートウェイ/ eo光多機能ルーター」と電話機を別の部屋に設置したい Q7

eo光多機能ルーターを設置した場所から、電話機を設置した場所までの間に「宅内電話配線」が通っている必要 があります。通っていない場合は、市販の「RJ45-RJ11変換コネクター」をご利用ください。 詳しくは、「eo光ネットスタート設定ガイド(eoホームゲートウェイ)」「eo光多機能ルーターご利用ガイド」 をご覧ください。 A

#### **料金**

**A** 

#### 通話料金を知りたい Q8

A 以下の表をご覧ください。

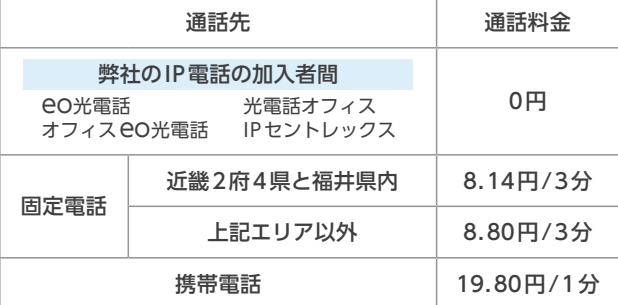

詳しくはWebへ

https://eonet.jp/home/service/denwa/call-charge/

#### 通話明細を確認したい Q9

eoマイページ(https://mypage.eonet.jp/)からご確認いただくか、「通話明細送付サービス」(月額220 円)をお申し込みください。

※eoマイページでのご確認は無料です。

「通話明細送付サービス」のお申し込みは、eoマイページからお手続きいただくか、裏表紙記載のeoサポートダ イヤルまでお問い合わせください。

※2 番号サービスをお申し込みいただいた場合でも、220円 / 月で2番号分の通話明細を送付させていただきます。

eo光パートナーサービスをご利用の場合は、「通話明細送付サービス」をご利用いただけません。通話明細はマ イページからご確認ください。(https://support.eonet.jp/e/81025/)

## 機 **他的な** 器の 動 花確認方法

#### **接続・設定**

A

A

#### eo光電話の設定を変更したい Q10

発信時の電話番号の通知・非通知を変更する場合や、ダイヤルしてから発信するまでの時間を変更したい場合は、 クイック設定Webで設定していただけます。

クイック設定Webの詳しい使い方は、「eo光ネットスタート設定ガイド(eoホームゲートウェイ)」「eo光多 機能ルーターご利用ガイド」でご案内しています。

#### ダイヤルしてから相手先へ発信が開始されるまでの時間を変更したい  $Q<sub>11</sub>$

eo光電話では、相手先の番号をダイヤルしている際、最後の番号を押した後、発信が開始するまでの待機時間を 4秒に設定しています。

#### **発信されるまでが速すぎる**

クイック設定Webで設定を変更していただけます。 詳しくは、「eo光ネットスタート設定ガイド(eoホームゲートウェイ)」「eo光多機能ルーターご利用ガイド」 をご覧ください。

#### **発信されるまでが遅すぎる**

発信先の番号をダイヤルした後「#」を押すと、すぐに発信されます。

※プッシュホン設定の電話機に限ります。

#### 発信時、電話番号の通知・非通知を設定したい Q12

電話番号の通知/非通知の設定は、eo光電話お申し込み時に、基本設定として指定していただきます。 ご指定のなかった場合は、発信番号を「通知する」として設定されます。

ご利用開始後の通知/非通知の設定変更は、クイック設定Webでお客さまにて変更いただけます。

クイック設定Webの詳しい使い方は、「eo光ネットスタート設定ガイド(eoホームゲートウェイ)」「eo光多 機能ルーターご利用ガイド」でご案内しています。

- ※緊急通報番号「110・118・119」へダイヤルされた場合は、お客さま情報(ご契約者の住所・氏名・電話番号)が緊急通報受 理機関(警察・海上保安・消防機関)に通知されます。この場合、お客さまが電話番号を相手に通知しない設定にされている 場合であっても、お客さま情報が緊急通報受理機関に通知されます。
- ※110・118・119 の前に「184」をダイヤルした場合には、お客さま情報の通知を行いませんが、人の生命、身体、自由また は財産に対する危険が切迫していると認められ、かつ緊急通報機関からの要請があった場合には、お客さま情報を弊社から通 知いたします。

#### **発着信**

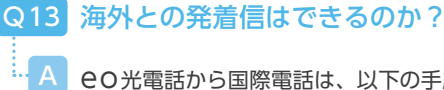

eo光電話から国際電話は、以下の手順でご利用いただけます。

**010 + 相手先国番号 + 先頭の0を外した相手先電話番号**

※イタリアの場合は、先頭の「0」を含めた相手先電話番号へ発信してください。「0」を外すと発信不可能になりますのでご注意 ください。

(例) アメリカ 「06-123-4567」 に発信する場合 010-1-6-123-4567

イタリア 「06-123-4567」 に発信する場合 010-39-06-123-4567

発信可能な国・地域と通話料の詳細は、「<https://support.eonet.jp/p/71008/>」をご覧ください。

※国際伝送路における劣化の可能性や相手国の通信事情などにより、ご利用いただけない場合があります。

※海外の携帯電話へ発信する際の料金は、海外の固定電話にかける通話料と同様です。

※国際電話利用停止機能を「利用停止」と設定している場合は、国際電話を発信いただけません。

※接続先がフリーダイヤルやコレクトコールの場合でも、国番号に応じた通話料金がかかります。

### Q14 利用ができない通話先を知りたい

一部ご利用いただけないサービスがあります。詳しくはWebをご覧ください。 https://eonet.jp/p/81002/

#### **トラブル**

**A** 

### <mark>Q15</mark> 停電時にeO光電話を利用できないか?

eo光電話は停電時にはご利用になれません。携帯電話やお近くの公衆電話などをご利用ください。 eo光ネット【ホームタイプ】/【メゾンタイプ】をご利用のお客さまの場合、無停電電源装置(UPS)などをご利 用いただくことで、一定の時間通話が可能となる場合があります。 A

復旧時には自動的に設定を行いますが、ご利用できない場合はeoホームゲートウェイまたはeo光多機能 ルーターの電源をいったん切り、10秒~ 20秒待ってから再度、電源を入れ直してお試しください。

### <mark>Q16</mark> CO光電話が利用できない

eo光電話がご利用いただけない場合、下記の操作をお試しください。

**<sup>1</sup>** eoホームゲートウェイまたはeo光多機能ルーター前面のランプをご確認ください。

#### **「電源」ランプが消灯している**

電源が入っていない可能性があります。電源が外れたり、破損 していないかをご確認ください。

#### **「eo光電話」ランプが消灯している**

「eo光電話」のお申し込みが確認できません。 配線をご確認後、eoホームゲートウェイまたはeo光多機能 ルーターの再起動をお試しください。

**<sup>2</sup>** eoホームゲートウェイまたはeo光多機能ルーターを再起動し てください。 急にeo光電話が利用できなくなった場合、機器の再起動で改 善される場合があります。

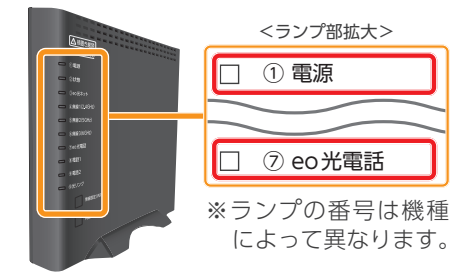

#### **再起動方法**

.<br>eoホームゲートウェイまたはeo光多機能ルーターの電源プラグをコンセントから抜いてください。10秒程度お待ち いただいてから、入れ直してみて、eo光電話がご利用いただけるかお試しください。

3)「発信者番号表示サービス」をお申し込みの場合、電話機のナンバーディスプレイ機能をご確認ください。 ナンバーディスプレイ機能が解除されている場合や、非対応の電話機の場合、正常に着信できなくなります。

以上の対応を行っても状況が改善されない場合、裏表紙記載のeoサポートダイヤルまでお問い合わせください。

#### eo光電話から初期動作確認ダイヤル「111」へ発信してもつながらない Q17

### **A** 以下の方法をお試しください。

- **1** 電話機の電源プラグをコンセントから抜き差ししてください。 自動で「トーン( プッシュ)」に設定され、発着信可能となる可能性があります。
- **2** 電話機本体の側面に「 トーン( プッシュ)」「 パルス(10、20)」と記載された切替スイッチがある場合は、「 トーン (プッシュ)」へ切り替えてください。

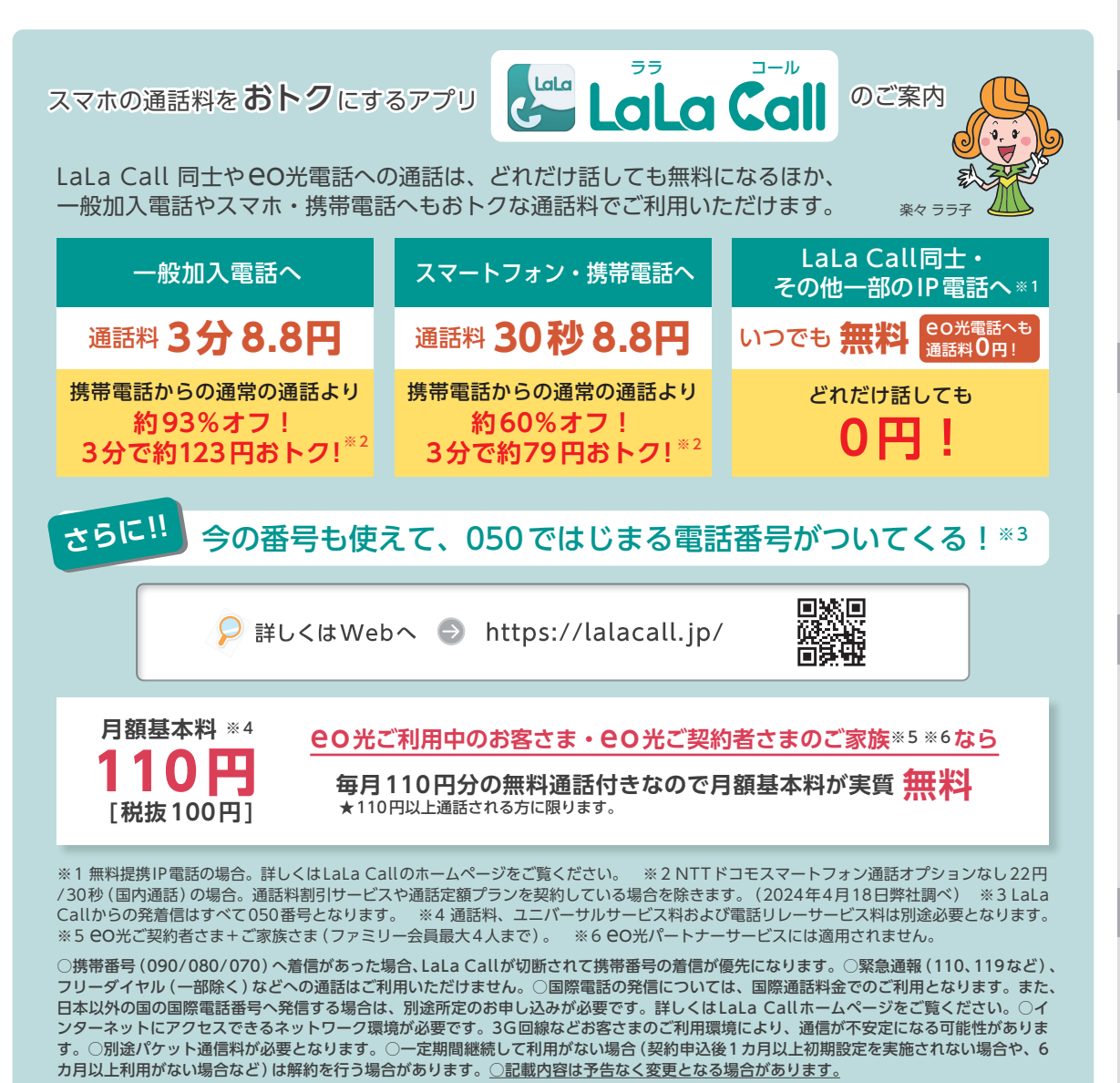

※ 本ページ記載の価格は税抜記載のものを除き税込です。税込価格は2024年7月1日現在の税率(10%)に基づく税込金額 です。税率の引き上げに応じて金額は変更されます。

**6 章**

困ったときは

#### **104番号案内・電話帳掲載**

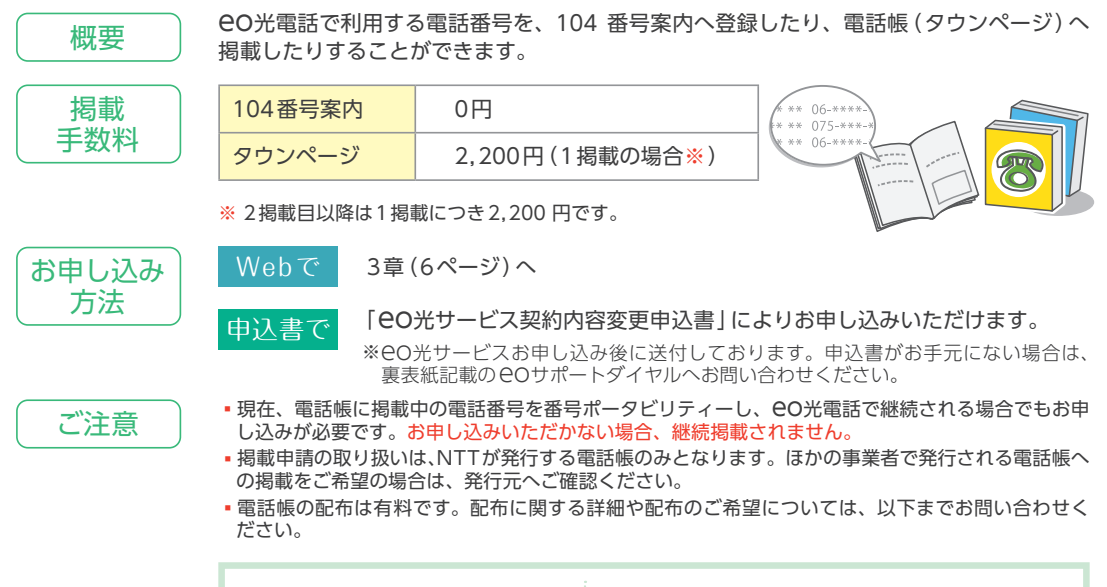

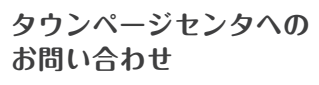

< NTTタウンページ ホームページ > https://www.ntt-tp.co.jp/ ※お問い合わせ(FAQ)をご覧ください。

**6 章**

困

ったときは

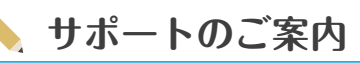

AIを活用したバーチャルアシスタント「つなぐ」が、24時間365日お客さまをサポートいたします。 サービスのお申し込み方法や接続トラブルの対処法など、お客さまのご質問にチャット形式で素早くお答えします。

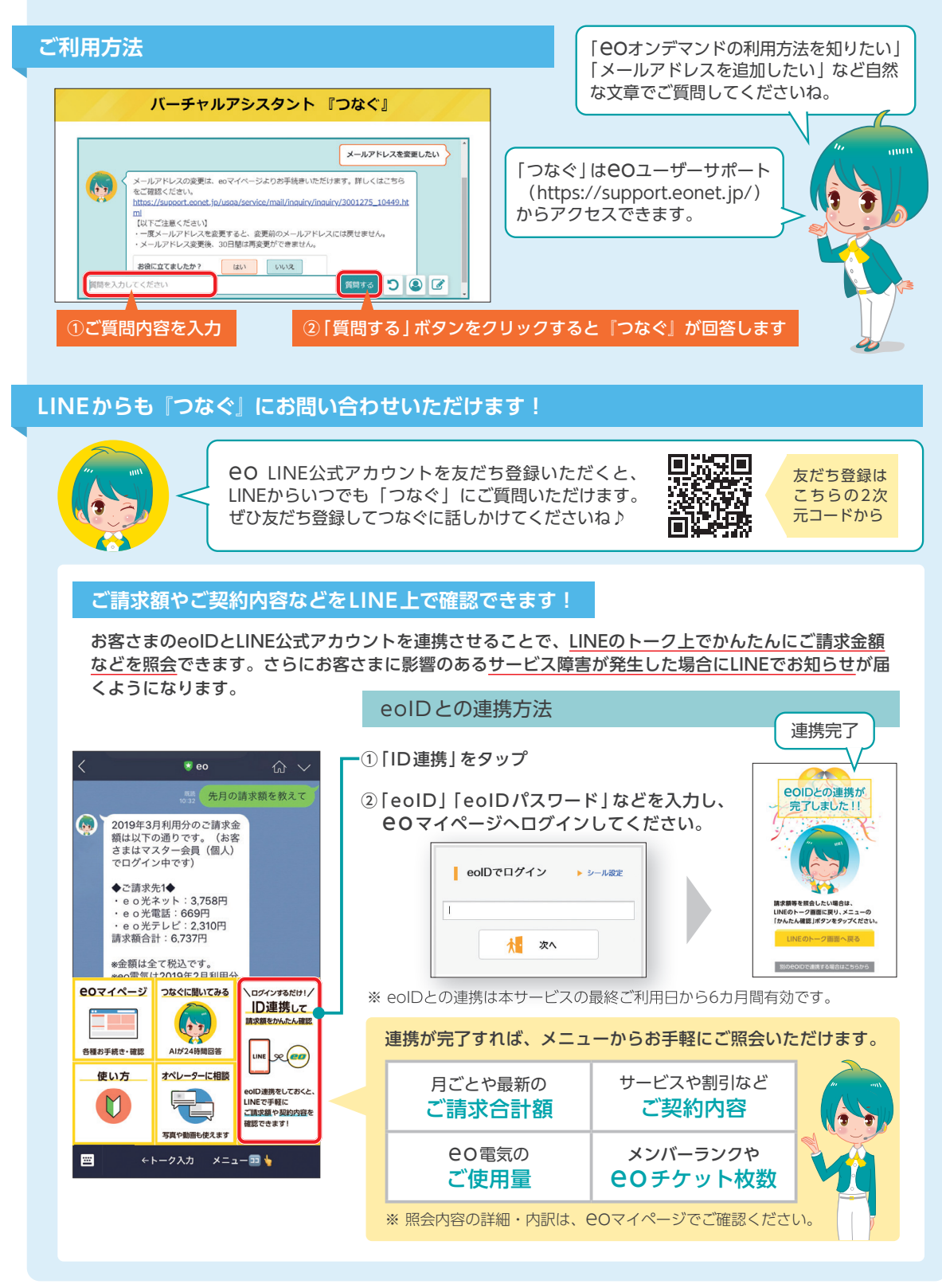

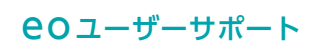

よくあるご質問や、各種マニュアルなど、 eoサービスを快適にご利用いただくための Webサイトです。

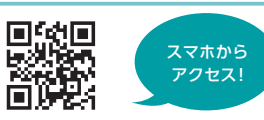

eoユーザーサポート https://support.eonet.jp/

eo光パートナーサービスをご利用のお客さまは、以下のURLをご覧ください。 (https://support.eonet.jp/e/81025/)

### お電話不要でかんたんにお問い合わせ

LINEやチャットなど、時間や場所を問わず、いつでも気軽にお問い合わせ いただける窓口をご用意しています。 ◎ 名 ※対応時間:自動応答 24時間、オぺレーター 9:00 ~ 21:00

お問い合わせ先一覧 https://support.eonet.jp/e/200004/

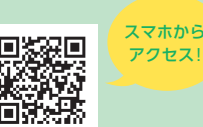

### お電話でのお問い合わせは

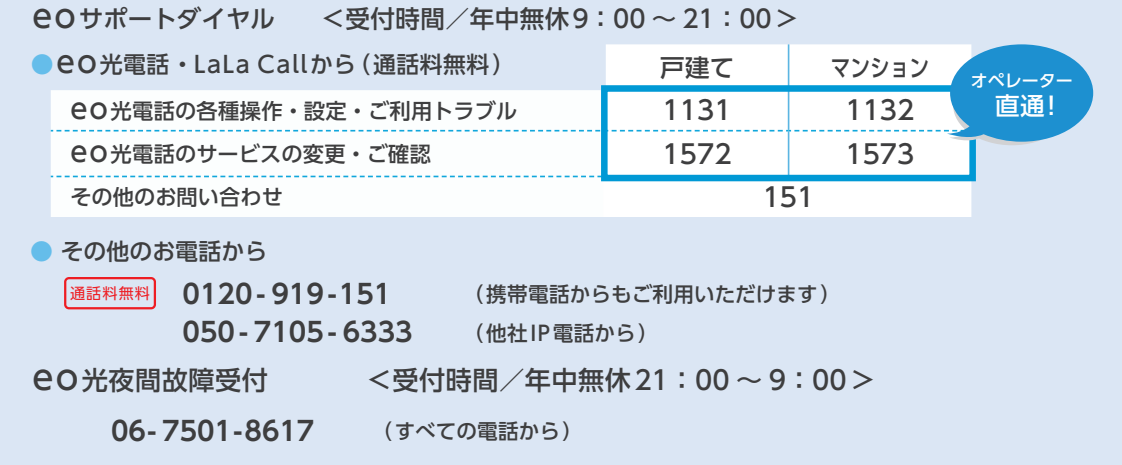

※スムーズなご案内のため、登録証をお手元にご用意ください。 ※ 電話番号をよくお確かめの上、おかけください。 ※お問い合わせいただいた内容は、サービス向上のため録音させていただいております。 ※eo光パートナーサービスをご利用のお客さまは、eo光パートナーへお問い合わせください。

## eo**光電話 ご利用ガイド**

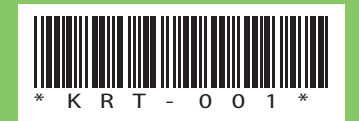

#### ご注意

本書の内容の全部あるいは一部を当社に無断で転載あるいは複製することは禁じられています。 本書は、改良などのため予告なく変更することがあります。 本書に記載する会社名、システム名、製品名は、各社の商標または登録商標です。 本書の表示価格は、税抜記載のものを除きすべて税込です。 本書の記載内容は、2024年7月現在のものです。